3-283-145-**51**(1)

# SONY

# *CD/DVD Player*

## Manual de instrucciones

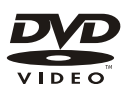

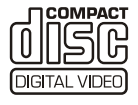

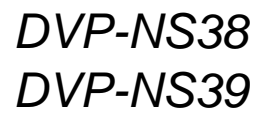

© 2008 Sony Corporation

# <span id="page-1-0"></span>**ADVERTENCIA**

**Para reducir el riesgo de incendios o electrocución, no exponga el aparato a la lluvia ni a la humedad.**

**Para evitar una descarga eléctrica, no abra la unidad. Solicite servicio técnico únicamente a personal cualificado.**

**El cable de corriente sólo debe cambiarse en un centro de servicio técnico cualificado.**

**La batería instalada en el dispositivo no debe exponerse a un calor excesivo, como por ejemplo la luz del sol, el fuego, etc.**

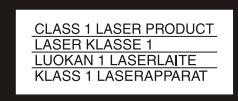

Este electrodoméstico está clasificado como un producto LÁSER de CLASE 1. La MARCA de PRODUCTO de CLASE 1 está ubicada en la parte exterior trasera.

## **PRECAUCIÓN**

El uso de instrumentos ópticos con este producto aumentará el riesgo de daños oculares. Dado que el rayo láser usado en este reproductor CD/DVD es dañino para la vista, no intente desmontar la unidad. Solicite asistencia técnica

únicamente a personal especializado.

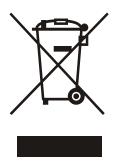

Tratamiento de los equipos eléctricos y electrónicos al final de su vida útil (aplicable en la Unión Europea y en países europeos con sistemas de recogida selectiva de residuos)

Este símbolo en el equipo o el embalaje indica que el presente producto no puede ser tratado como residuos domésticos normales, sino que debe entregarse en el correspondiente punto de

recogida de equipos eléctricos y electrónicos. Al asegurarse de que este producto se desecha correctamente, Ud. ayuda a prevenir las consecuencias negativas para el medio ambiente y la salud humana que podrían derivarse de la incorrecta manipulación en el momento de deschacerse de este producto. El reciclaje de materiales ayuda a conservar las recursors naturales. Para recibir información detallada sobre el reciclaje de este producto, póngase en contacto con el ayuntamiento, el punto de recogida más cercano o el establecimiento donde ha adquirido el producto.

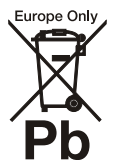

Tratamiento de las baterías al final de su vida útil (aplicable en la Unión Europea y en países europeos con sistemas de recogida selectiva de residuos) Este símbolo en la batería o en el embalaje indica que la batería proporcionada con este producto no puede ser tratada como un residuo doméstico normal. Al asegurarse de que estas baterías se desechan correctamente, Ud. ayuda a prevenir las consecuencias negativas para el medio ambiente y la salud humana que podrían derivarse de la incorrecta manipulación en el momento de deshacerse de la batería. El reciclaje de materiales ayuda a conservar los recursos naturales.

En el caso de productos que por razones de seguridad, rendimiento o mantenimiento de datos, sea necesaria una conexión permanente con la batería incorporada, esta batería solo deberá ser reemplazada por personal técnico cualificado para ello.

Para asegurarse de que la batería será tratada correctamente, entregue el producto al final de su vida útil en un punto de recogida para el reciclado de aparatos eléctricos y electrónicos.

Para las demás baterías, vea la sección donde se indica cómo quitar la batería del producto de forma segura. Deposite la batería en el correspondiente punto de recogida para el reciclado.

Para recibir información detallada sobre el reciclaje de este producto o de la batería, póngase en contacto con el ayuntamiento, el punto de recogida más cercano o el establecimiento donde ha adquirido el producto.

El fabricante de este producto es Sony Corporation, 1-7-1 Konan Minato-ku Tokio, 108-0075 Japón. El representante autorizado para compatibilidad electromagnética y seguridad de productos es Sony Deutschland GmbH, Hedelfinger Strasse 61, 70327 Stuttgart, Alemania. Para cuestiones relacionadas con el servicio o la garantía, consulte las direcciones incluidas en los documentos de servicio o de garantía.

# **Precauciones**

#### **Seguridad**

- Esta unidad funciona con 220 240 V CA y 50/60 Hz. Compruebe que el voltaje operativo de la unidad sea idéntico al de la fuente de alimentación local.
- Para evitar el riesgo de incendios o electrocución, no coloque sobre el aparato objetos que contengan líquidos, como, por ejemplo, jarrones.

#### **Instalación**

- No instale la unidad en posición inclinada. Está diseñada para funcionar sólo en posición horizontal.
- Mantenga la unidad y los discos alejados de equipos provistos de imanes potentes, como hornos microondas o altavoces de gran tamaño.
- No coloque objetos pesados sobre la unidad.

# <span id="page-2-0"></span>**Notas sobre los discos**

• Para mantener el disco limpio, sujételo por los bordes. No toque la superficie. El polvo, las huellas o los arañazos del disco pueden hacer que no funcione correctamente.

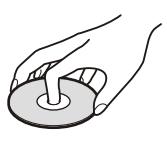

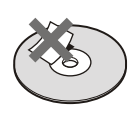

- No exponga el disco a la luz solar directa ni a fuentes de calor, como conductos de aire caliente, ni lo deje en un automóvil estacionado bajo la luz solar directa, ya que puede producirse un aumento considerable de la temperatura dentro del mismo.
- Después de la reproducción, guarde el disco en la caja.
- Limpie el disco con un paño de limpieza. Hágalo desde el centro hacia los bordes.

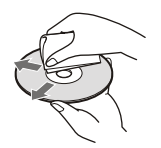

- No utilice disolventes como bencina, diluyente, limpiadores comerciales para ni aerosoles antiestáticos diseñados para discos de vinilo.
- Si ha impreso la etiqueta del disco, séquela antes de reproducirlo.

# <span id="page-2-1"></span>**Precauciones**

#### **Seguridad**

Si se introduce algún objeto sólido o líquido en el reproductor, desenchúfelo y haga que sea revisado por personal especializado antes de volver a utilizarlo.

#### **Fuentes de alimentación**

- El reproductor no estará desconectado de la fuente de alimentación de CA (toma de corriente) mientras esté conectado a la toma mural, aunque haya apagado el propio reproductor.
- Si no va a utilizar el reproductor durante mucho tiempo, asegúrese de desconectar el reproductor de la toma mural. Para desconectar el cable de alimentación de CA, sujete el enchufe y no tire nunca del cable.

#### **Ubicación**

- Instale el reproductor en un lugar con ventilación adecuada para evitar el recalentamiento interno del mismo.
- No coloque el reproductor sobre una superficie blanda, como una alfombra.
- No coloque el reproductor cerca de fuentes de calor, ni en lugares expuestos a la luz solar directa, polvo excesivo o golpes mecánicos.
- No instale esta unidad en un espacio reducido, como un estante o similar.
- Instale el reproductor de forma que el cable de alimentación de CA pueda ser desenchufado de la toma de corriente de la pared inmediatamente en caso de problema.

#### **Utilización**

• Si traslada el reproductor directamente de un lugar frío a uno cálido o si lo instala en una sala muy húmeda, es posible que se condense humedad en las lentes de su interior. Si esto ocurre, es posible que el reproductor no funcione correctamente. En este caso, extraiga el disco y deje encendido el reproductor durante media hora aproximadamente hasta que se haya evaporado la humedad.

• Cuando traslade el reproductor, saque cualquier disco que haya en su interior. Si no lo hace, el disco podría resultar dañado.

#### **Ajuste del volumen**

No aumente el volumen mientras escuche una sección con una entrada de nivel muy bajo o sin señal de audio. Si lo hace, los altavoces pueden resultar dañados cuando se reproduzca una sección de nivel muy alto.

#### **Limpieza**

Limpie la unidad, el panel y los controles con un paño suave ligeramente humedecido con una solución detergente suave. No utilice ningún estropajo abrasivo, detergente concentrado ni disolventes como alcohol o bencina.

#### **Limpieza de discos y limpiadores de discos y objetivos**

**No utilice discos limpiadores ni limpiadores de discos y objetivos (tanto líquidos como aerosoles), ya que es posible que provoquen fallos de funcionamiento del aparato.**

#### **Sustitución de piezas**

Si tuviera que reparar la unidad, las piezas reparadas deben recuperarse para su reutilización o para fines de reciclaje.

#### **AVISO IMPORTANTE**

Precaución: Este reproductor es capaz de mantener indefinidamente en la pantalla del televisor imágenes fijas de vídeo o indicaciones en pantalla. Si las imágenes fijas de vídeo o las indicaciones en pantalla permanecen visualizadas en el televisor durante mucho tiempo, la pantalla del televisor podría dañarse permanentemente. Esta circunstancia puede darse en televisores con monitor de pantalla de plasma y televisores de proyección.

Si desea realizar alguna consulta o solucionar algún problema relacionado con el reproductor, póngase en contacto con el proveedor Sony más próximo.

# **Tabla de contenido**

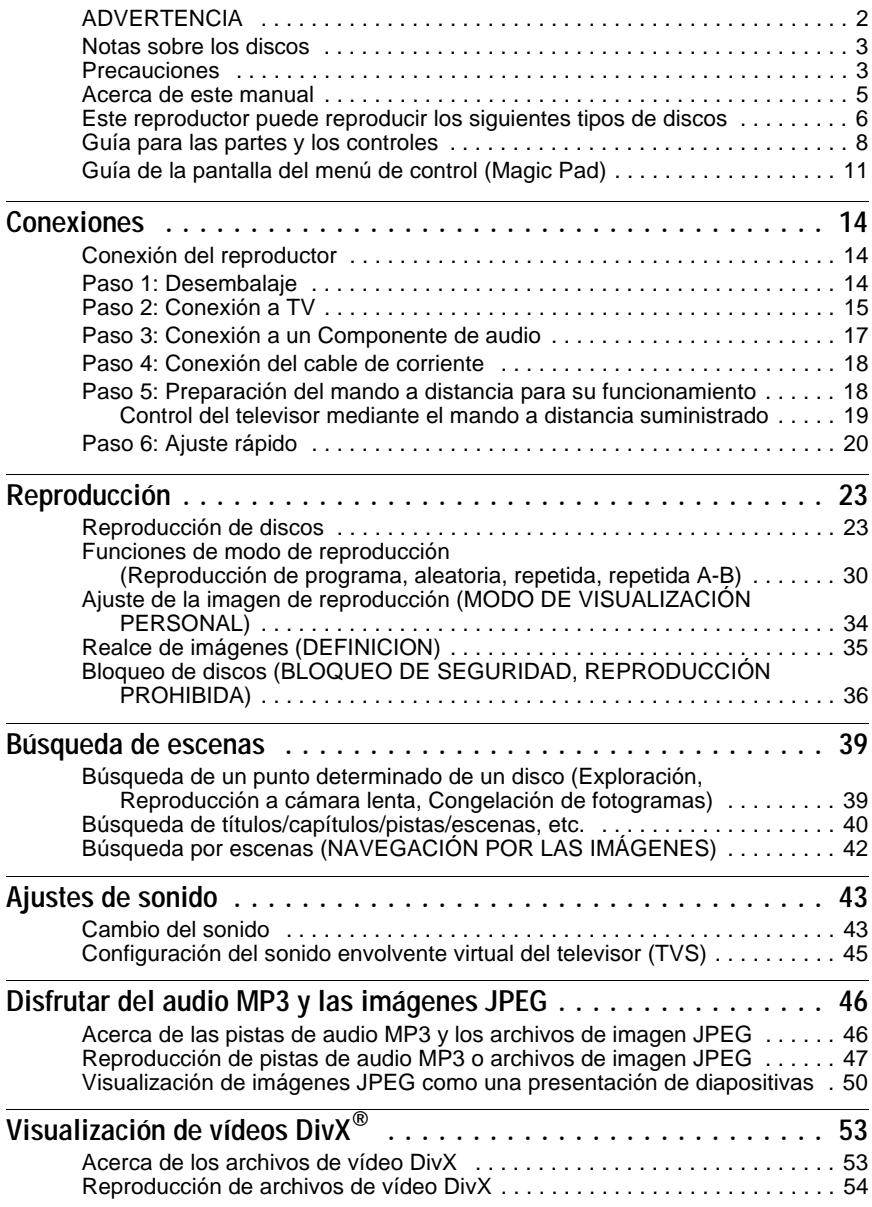

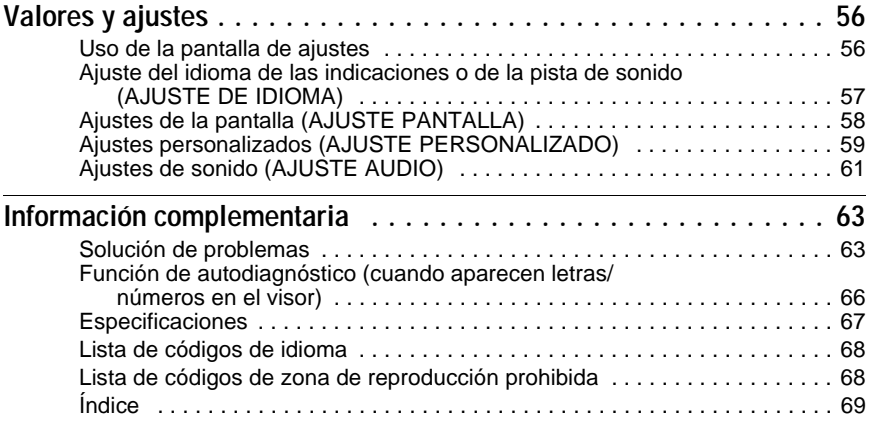

## <span id="page-4-0"></span>**Acerca de este manual**

- En las instrucciones de este manual se describen los controles del mando a distancia. También es posible utilizar los controles del reproductor cuyo nombre sea idéntico o similar al de los controles del mando a distancia.
- Se puede utilizar el término "DVD" como término general que engloba discos DVD comerciales, discos DVD+RW/DVD+R/DVD+R DL (+ modo VR) y DVD-RW/DVD-R/ DVD-R DL (modo VR, modo vídeo).
- •A continuación se describe el significado de los iconos utilizados en este manual:

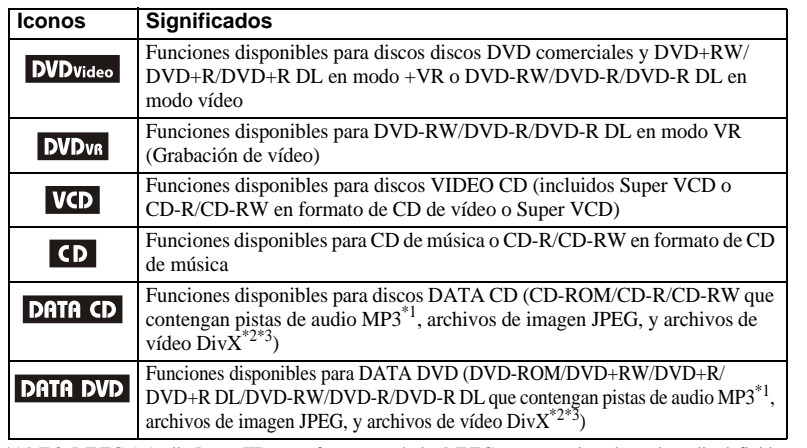

\*1 MP3 (MPEG-1 Audio Layer III) es un formato estándar MPEG que comprime datos de audio definido por ISO (International Organization for Standardization)/IEC (International Electrotechnical Commission). \*2 Div $X^{\circledR}$  es una tecnología de compresión de archivos de vídeo desarrollada por DivX, Inc.

\*3 DivX, DivX Certified, y logos asociados son marcas registradas de DivX, Inc. y son usadas bajo licencia.

# <span id="page-5-0"></span>**Este reproductor puede reproducir los siguientes tipos de discos**

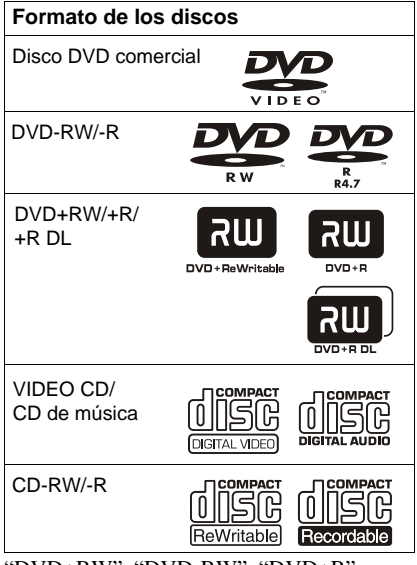

"DVD+RW", "DVD-RW", "DVD+R", "DVD+R DL", "DVD–R", "DVD VIDEO" y logotipo de "CD" son marcas comerciales.

## **Nota acerca de los discos CD/ DVD**

El reproductor puede reproducir discos CD-ROM/CD-R/CD-RW grabados en los siguientes formatos:

- CD de música
- CD de vídeo
- pistas de audio MP3, archivos de imagen JPEG, y archivos de vídeo DivX con formato según la norma ISO 9660\* nivel 1/ nivel 2 o su formato ampliado, Joliet
- KODAK Picture CD
- \* Formato lógico de archivos y carpetas en CD-ROM definido por la ISO (International Organization for Standardization).

El reproductor puede reproducir discos DVD-ROM/DVD+RW/DVD+R/DVD+R DL/ DVD-RW/DVD-R/DVD-R DL grabados en los siguientes formatos:

– pistas de audio MP3, archivos de imagen JPEG, y archivos de vídeo DivX con formato conforme a Universal Disk Format (UDF).

## **Ejemplo de discos que el reproductor no puede reproducir**

El reproductor no puede reproducir los siguientes tipos de discos:

- Discos CD-ROM/CD-R/CD-RW grabados en formatos distintos a los de la página anterior.
- Discos CD-ROM grabados en formato PHOTO CD.
- Parte de datos de CD-Extras.
- Discos DVD de audio.
- Capa de alta densidad de discos Super Audio CD.
- Discos DATA DVD que no contengan pistas de audio MP3, archivos de imagen JPEG ni archivos de vídeo DivX.
- BD.
- HD DVD.
- Discos grabados con una cámara de vídeo DVD compatible con AVCHD.

Igualmente, el reproductor no puede reproducir los siguientes discos:

- Discos DVD comercial con un código de región diferente.
- Discos con formas no estándar (por ejemplo: tarjeta o corazón).
- Discos con papel o adhesivos.
- Discos que aún tengan el adhesivo de cinta de celofán u otro tipo de adhesivos.

## **Código de región**

El reproductor tiene un código de región impreso en la parte trasera de la unidad y sólo reproducirá discos DVD comerciales (sólo reproducción) etiquetados con códigos de región idénticos. Este sistema se utiliza para proteger los derechos de autor.

Los discos DVD comerciales con la etiqueta también podrán utilizarse en este **ALL** reproductor.

Si intenta reproducir otro discos DVD comercial, aparecerá el mensaje "Reproducción de este disco prohibida por límites de zona." en la pantalla del televisor. Es posible que algunos discos DVD comercial no tengan la etiqueta de indicación de código de región, aunque su reproducción esté prohibida por límites de zona.

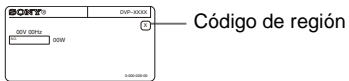

#### **Notas**

#### • **Notas acerca de los discos DVD+RW/DVD+R/ DVD+R DL, DVD-RW/DVD-R/DVD-R DL, o CD-R/CD-RW**

Algunos discos DVD+RW/DVD+R/DVD+R DL, DVD-RW/DVD-R/DVD-R DL, o CD-R/CD-RW no pueden reproducirse en este reproductor debido a la calidad de la grabación, el estado físico del disco, las características del dispositivo de grabación o las características del software de grabación.

El disco no se podrá reproducir si no se ha finalizado correctamente. Para obtener más información, consulte el manual de instrucciones del dispositivo de grabación. Tenga en cuenta que algunas funciones de reproducción no pueden utilizarse con algunos discos DVD+RW/DVD+R/ DVD+R DL, aunque éstos se hayan finalizado correctamente. En este caso, utilice la reproducción normal para visualizar el disco. Igualmente, tampoco podrán reproducirse algunos DATA CD/DATA DVD creados con formato Packet Write.

#### • **Discos de música codificados mediante tecnologías de protección de los derechos de autor**

Este producto se ha diseñado para reproducir discos que cumplen con el estándar Compact Disc (CD).

Recientemente, algunas compañías discográficas comercializan discos de música codificados mediante tecnologías de protección de derechos de autor. Tenga en cuenta que, entre estos discos, algunos no cumplen con el estándar CD, por lo que no podrán reproducirse mediante este producto.

#### • **Sólo para reproductores que no pueden reproducir imágenes que contienen protección anticopia**

Las imágenes en modo DVD-VR con protección CPRM\* no se pueden reproducir si contienen una señal de protección anticopia y aparecerá en la pantalla "Bloqueo de Copyright".

CPRM (Content Protection for Recordable Media (Protección de contenido para soportes grabables)) es una tecnología de codificación que protege los derechos de autor de las imágenes.

#### • **Nota sobre discos DualDiscs**

Un DualDisc es un disco de dos caras que combina material grabado en DVD en una cara con material de audio digital en la otra cara. Sin embargo, como el lado del material de audio no cumple con la norma Compact Disc (CD), no es seguro que la reproducción puede hacerse en este producto.

## **Nota sobre operaciones de reproducción de discos DVD y VIDEO CD**

Es posible que los fabricantes del software ajusten a propósito algunas operaciones de reproducción de los DVD y VIDEO CD. Dado que este reproductor reproduce los DVD y VIDEO CD en función del contenido del disco diseñado por los fabricantes del software, es posible que algunas funciones de reproducción no estén disponibles. Consulte también las instrucciones facilitadas con los DVD y VIDEO CD.

## **Derechos de autor**

Este producto incorpora tecnología de protección de los derechos de autor (copyright) amparada por determinadas patentes de EE.UU. y otros derechos de propiedad intelectual. El uso de dicha tecnología debe contar con la autorización de Macrovision y está destinado únicamente al uso doméstico y otros usos de visualización limitados, a menos que Macrovision autorice lo contrario. Está prohibida la ingeniería inversa o el desmontaje de la unidad.

# <span id="page-7-0"></span>**Guía para las partes y los controles**

Para obtener más información, consulte las páginas que se indican entre paréntesis.

## **Panel frontal**

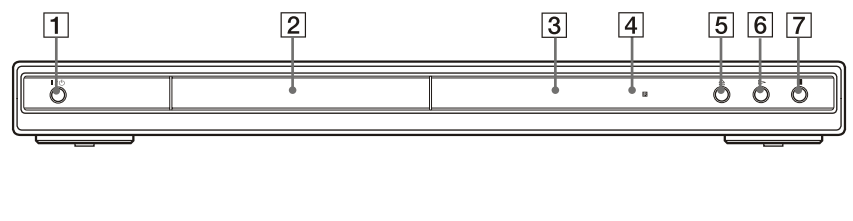

- $\boxed{1}$   $\boxed{1}$  ( $\boxed{1}$ ) (encendido/espera) ([23\)](#page-22-2)
- 2 Bandeja de discos [\(23](#page-22-2))
- **3** Visor del panel frontal [\(9\)](#page-8-0)
- $\boxed{4}$   $\boxed{B}$  (sensor remoto) [\(18](#page-17-2))
- $\boxed{5}$  Botón  $\triangleq$  (abrir/cerrar) ([23\)](#page-22-2)
- **6** Botón  $\triangleright$  (reproducción) ([23\)](#page-22-3)
- $\boxed{7}$  Botón  $\blacksquare$  (parada) ([24\)](#page-23-0)

## **Panel posterior**

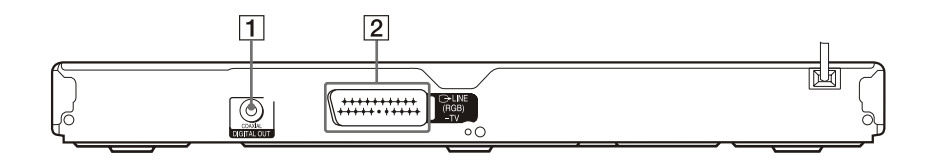

- **1** Toma DIGITAL OUT (COAXIAL) (salida digital coaxial) ([17\)](#page-16-1)
- <sup>2</sup> Toma LINE (RGB) TV (línea, RGB-TV) ([15\)](#page-14-1)

## <span id="page-8-0"></span>**Visor del panel frontal**

## **Al reproducir un DVD**

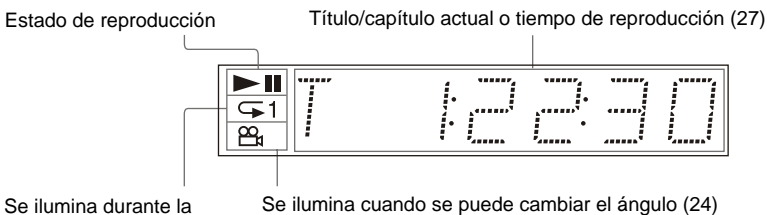

reproducción repetida ([32](#page-31-0))

## **Al reproducir un VIDEO CD con control de reproducción (PBC) [\(27](#page-26-1))**

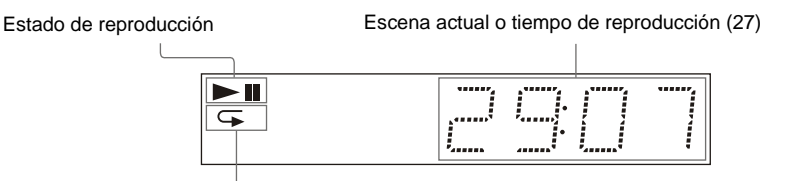

Se ilumina durante la reproducción repetida A-B [\(33\)](#page-32-0)

#### **Al reproducir un CD, DATA CD (audio MP3/vídeo DivX), DATA DVD (audio MP3/vídeo DivX) o VIDEO CD (sin PBC)**

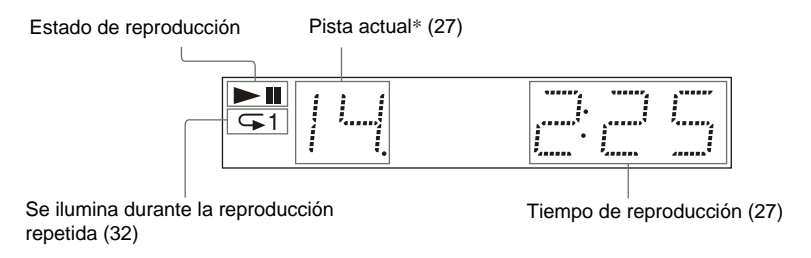

\* Al reproducir archivos de vídeo DivX, la pista actual no aparece.

## **Mando a distancia**

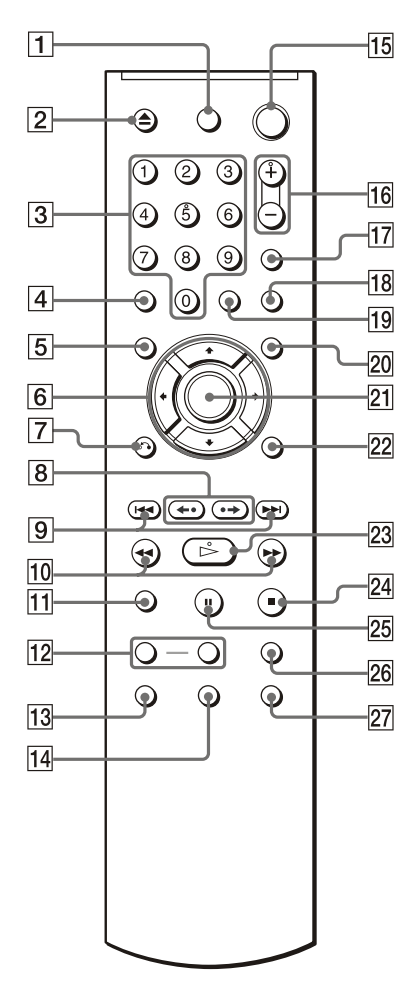

- **1** Botón TV  $\vert \psi \vert$  (encendido/espera) ([19\)](#page-18-1)
- **2** Botón  $\triangle$  (abrir/cerrar) [\(24](#page-23-2))
- 3 Botones numéricos [\(23](#page-22-4))

El botón número 5 tiene un punto táctil.\*

- $\overline{4}$  Botón CLEAR (borrar) [\(31](#page-30-0))
- E Botón TOP MENU (menú principal) ([26\)](#page-25-0)
- 6 Botones  $\leftrightarrow$   $\uparrow \downarrow \downarrow \rightarrow$  [\(24](#page-23-2))
- $|7|$  Botón o RETURN (volver) [\(25](#page-24-0))
- H Botones / (repetición/ paso/avance/paso) ([24,](#page-23-3) [40\)](#page-39-1)
- $\boxed{9}$  Botones  $\boxed{\blacktriangleleft}$  / $\blacktriangleright$  (anterior/siguiente) [\(24](#page-23-4))
- $10$  Botones **41 44/** $\blacktriangleright$  **i** (exploración/cámara lenta) [\(39](#page-38-2))
- $\overline{11}$  Botón ZOOM (zoom) ([24,](#page-23-5) [49\)](#page-48-0)
- 12 Botones SLOW PLAY/FAST PLAY (reproducción lenta/reproducción rápida) [\(24](#page-23-2))
- $\overline{13}$  Botón  $\overline{CD}$  (audio) [\(43](#page-42-2))
- **14** Botón  $\Box$  (subtítulos) [\(24](#page-23-6), [49\)](#page-48-1)
- **15** Botón  $\mathbb{I}$  ( $\bigcup$ ) (encendido/espera) ([23\)](#page-22-3)
- **16** Botones  $\angle$  (volumen) +/– ([19\)](#page-18-1) El botón + tiene un punto táctil.\*
- **17** Botón  $\bigoplus$  (TV/vídeo) ([19\)](#page-18-1)
- 18 Botón PICTURE NAVI (navegación por las imágenes) [\(42](#page-41-1), [49\)](#page-48-0)
- 19 Botón TIME/TEXT (tiempo/texto) [\(27](#page-26-0))
- **20** Botón MENU (menú) ([26\)](#page-25-0)
- 21 Botón ENTER (intro) [\(20](#page-19-1))
- $\overline{22}$  Botón DISPLAY (visualización) [\(11](#page-10-1))
- $\boxed{23}$  Botón  $\triangleright$  (reproducción) ([23\)](#page-22-3) El botón  $\triangleright$  tiene un punto táctil.\*
- **24** Botón  $\blacksquare$  (parada) ([24\)](#page-23-7)
- 25 Botón  $\Pi$  (pausa) ([24\)](#page-23-8)
- $\overline{26}$  Botón SUR (sonido envolvente) [\(45](#page-44-1))
- $\boxed{27}$  Botón  $\mathfrak{S}_4$  (ángulo) [\(24](#page-23-1))
- \* Cuando use el reproductor, utilice el punto táctil como referencia.

# <span id="page-10-2"></span><span id="page-10-0"></span>**Guía de la pantalla del menú de control (Magic Pad)**

Utilice el menú de control para seleccionar una función y visualizar información relacionada. Pulse DISPLAY varias veces para activar o cambiar la pantalla del menú de control de la siguiente manera:

Pantalla del menú de control 1  $\ddot{\phantom{0}}$ Pantalla del menú de control 2 (sólo para DATA CD/DATA DVD sin archivos de vídeo DivX)  $\ddot{\phantom{0}}$ Pantalla del menú de control desactivada  $\rightarrow$ 

## <span id="page-10-1"></span>**Pantalla del menú de control**

Las pantallas del menú de control 1 y 2 muestran distintos elementos en función del tipo de disco.

Ejemplo: Pantalla del menú de control 1 al reproducir un DVD VIDEO.

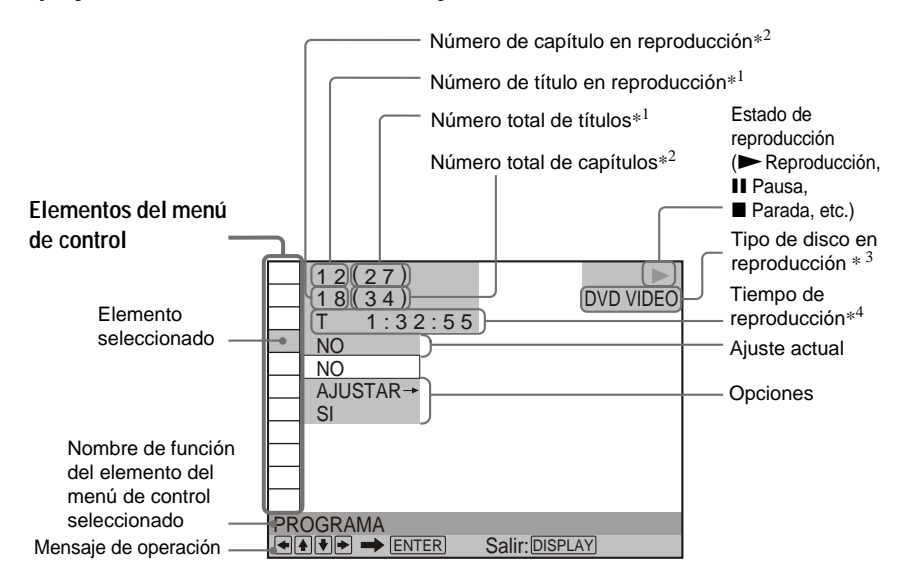

- \*1 Muestra el número de escena en los discos VIDEO CD (con PBC activado), el número de pista en los discos VIDEO CD/CD y el número de álbum en los discos DATA CD/DATA DVD.
- \*2 Muestra el número de índice en los discos VIDEO CD, el número de pista de audio MP3, o el número de archivo de imagen JPEG en los discos DATA CD/DATA DVD. Número de archivo de vídeo DivX para discos DATA CD/ DATA DVD.
- \*3 Muestra Super VCD como "SVCD".
- \*4 Muestra la fecha en archivos JPEG.

#### **Para apagar la pantalla** Pulse DISPLAY.

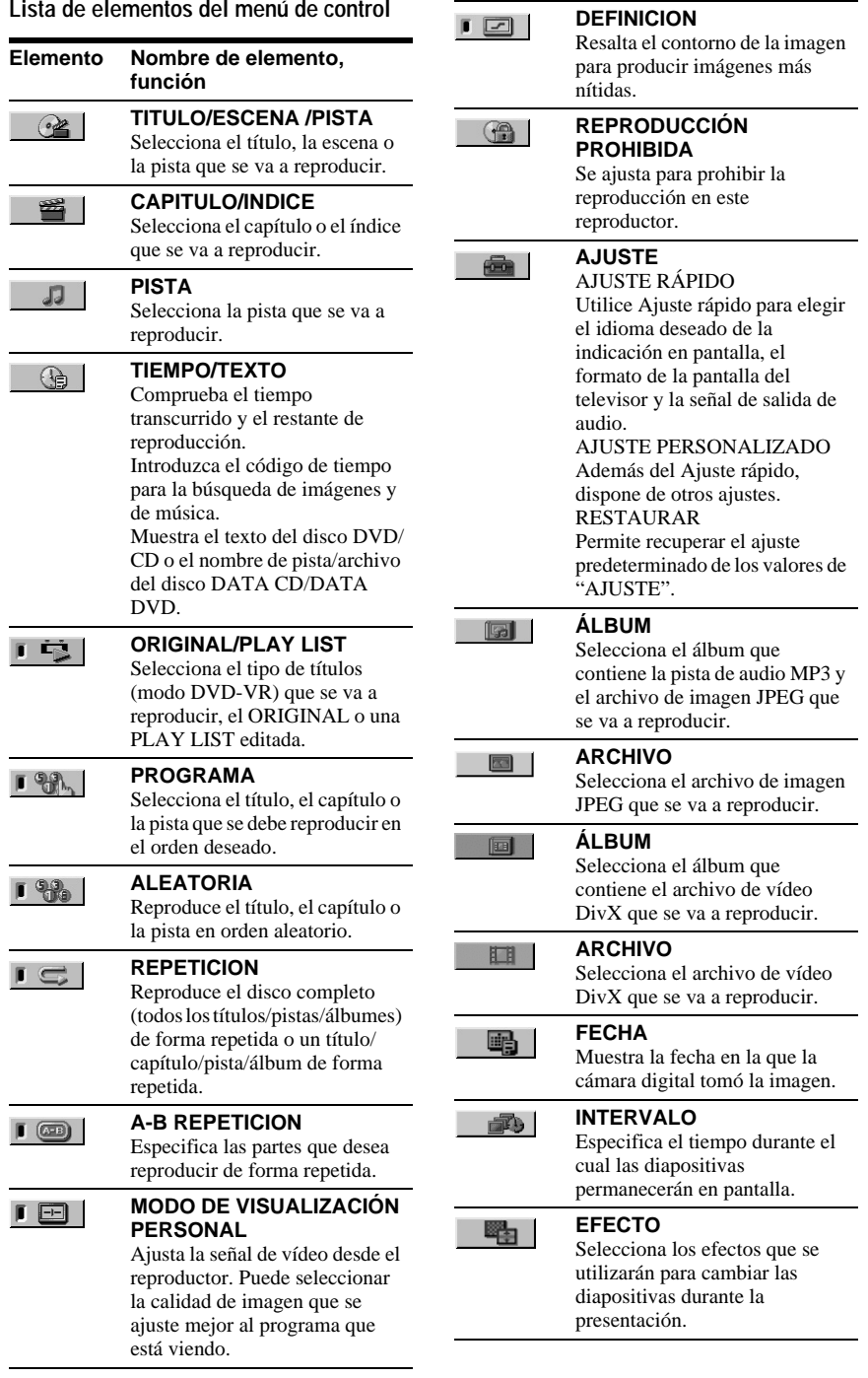

#### $rac{1}{2}$

#### **MODO (MP3, JPEG)**

Selecciona el tipo de datos: la pista de audio MP3 (AUDIO), el archivo de imagen JPEG (IMAGEN), o ambos (AUTO) que se van a reproducir cuando se reproduzca un disco DATA CD/DATA DVD.

#### z **Sugerencia**

El indicador del icono del menú de control se ilumina en verde  $\begin{bmatrix} \sqrt{2} \\ \sqrt{2} \\ \sqrt{2} \end{bmatrix} \rightarrow \begin{bmatrix} \sqrt{2} \\ \sqrt{2} \\ \sqrt{2} \\ \sqrt{2} \end{bmatrix}$ seleccionar cualquier elemento distinto a "NO". (solamente "PROGRAMA", "ALEATORIA", "REPETICION", "A-B REPETICION", "DEFINICION"). El indicador "ORIGINAL/ PLAY LIST" se ilumina en verde si selecciona "PLAY LIST" (ajuste predeterminado). El "MODO DE VISUALIZACIÓN PERSONAL" se ilumina en verde si se selecciona cualquier otro ajuste que no sea "ESTANDAR".

# <span id="page-13-1"></span><span id="page-13-0"></span>**Conexión del reproductor**

Realice los pasos del 1 al 6 para conectar el reproductor y ajustar sus valores.

#### **Notas**

- Conecte los cables firmemente para evitar ruidos no deseados.
- Consulte el manual de instrucciones suministrado con los componentes que va a conectar.
- No es posible conectar este reproductor a un televisor que no disponga de toma de entrada SCART.
- Asegúrese de desconectar los cables de corriente de todos los componentes antes de realizar las conexiones.

# <span id="page-13-2"></span>**Paso 1: Desembalaje**

Compruebe que dispone de los siguientes componentes:

- Mando a distancia (1)
- Pilas R6 (tamaño AA) (2)

# <span id="page-14-0"></span>**Paso 2: Conexión a TV**

Conecte este reproductor a la pantalla del televisor, o al proyector mediante un cable (SCART) de audio/vídeo. Esta conexión utilizará los altavoces del televisor para el sonido.

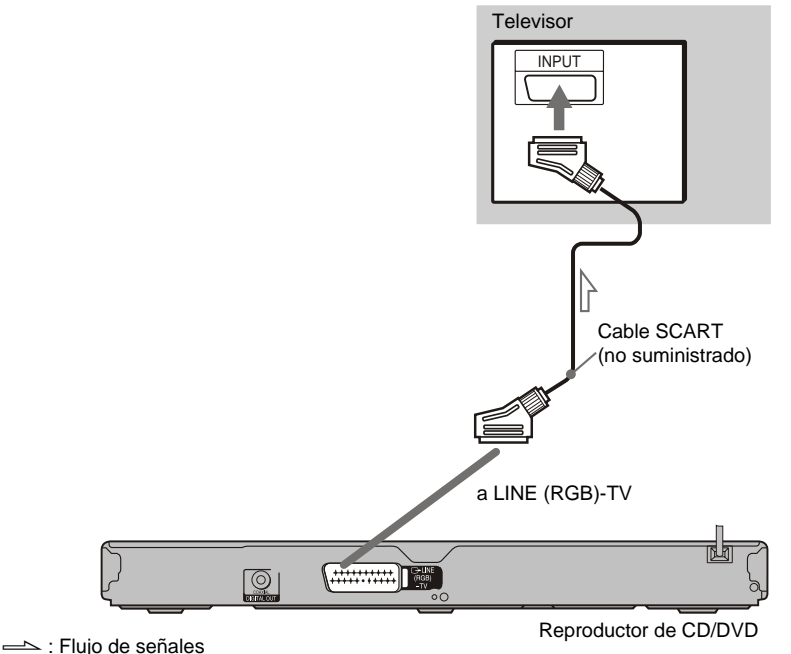

## **Toma de entrada SCART**

Asegúrese de realizar las conexiones firmemente con el fin de evitar zumbidos y ruidos.

Si utiliza esta conexión, compruebe que el televisor es compatible con las señales S de vídeo o las señales RGB. Consulte el manual de instrucciones suministrado con el televisor que va a conectar. Igualmente, cuando ajuste "LINE" en "S VIDEO" o "RGB" dentro de "AJUSTE PANTALLA" de la pantalla de ajustes ([página 59](#page-58-1)), utilice un cable SCART conforme a cada señal.

<span id="page-14-1"></span>

## **Cuando realice la conexión a un televisor de pantalla 4:3 estándar**

Dependiendo del disco, es posible que la imagen no se ajuste a la pantalla del televisor. Para cambiar el formato, consulte [página 58.](#page-57-1)

#### **Notas**

• No conecte ninguna videograbadora ni aparato similar al televisor y al reproductor simultáneamente. Si pasa las señales del reproductor a través de la videograbadora, es posible que las imágenes de la pantalla del televisor no se reciban claramente.

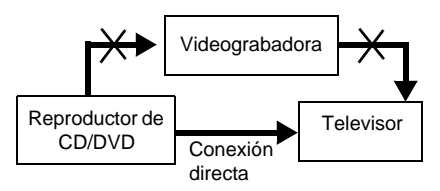

• Si conecta el reproductor al televisor a través de las tomas SCART, la fuente de entrada del televisor se ajustará automáticamente en el reproductor al iniciar la reproducción. En este caso, pulse  $\bigcirc$  (televisor/vídeo) en el mando a distancia para devolver la entrada al televisor.

Cuando reproduzca un disco grabado en el sistema de color NTSC, el reproductor emitirá la señal de vídeo o la pantalla de ajustes, etc. en el sistema de color NTSC y es posible que la imagen no aparezca en televisores con sistema de color PAL. En este caso, abra la bandeja y extraiga el disco.

# <span id="page-16-1"></span><span id="page-16-0"></span>**Paso 3: Conexión a un Componente de audio**

Si su componente de audio, como por ejemplo un amplificador AV (receptor), dispone de un decodificador de audio Dolby\*<sup>1</sup> Digital, DTS<sup>\*2</sup> o audio MPEG y un conector de entrada digital, utilice esta conexión. Puede disfrutar de efectos de sonido envolventes Dolby Digital (5.1 ch), DTS (5.1 ch) y audio MPEG (5.1 ch).

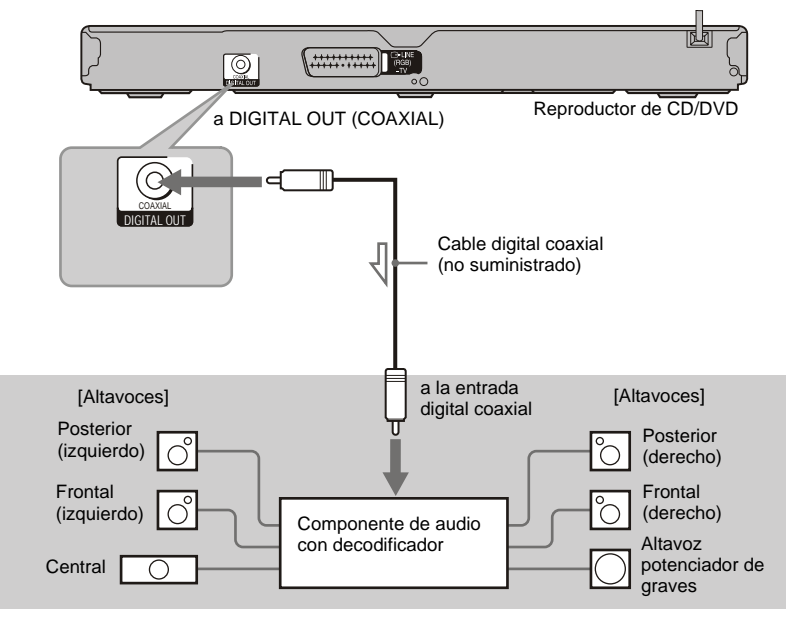

Solución de señales

#### z **Sugerencia**

Para colocar los altavoces correctamente, consulte el manual de instrucciones suministrado con los componentes conectados.

- \*1 Fabricado bajo licencia de Dolby Laboratories. Dolby, Pro Logic y el símbolo de la doble D son marcas comerciales de Dolby Laboratories.
- \*2 Fabricado bajo licencia de la patente de los Estados Unidos #: 5,451,942 y otras patentes estadounidenses y de todo el mundo emitidas y pendientes. DTS y DTS Digital Out son marcas comerciales registradas y los logotipos y el símbolo de DTS son marcas registradas de DTS, Inc. © 1996-2007 DTS, Inc. Reservados todos los derechos.

- Después de establecer la conexión, realice los ajustes apropiados en Ajuste rápido [\(página 20\)](#page-19-0). Si el componente de audio dispone de la función de decodificador de audio MPEG, ajuste "MPEG" en "MPEG" en AJUSTE AUDIO [\(página 62\)](#page-61-0). De lo contrario, no se oirá el sonido o bien se oirá un ruido excesivo a través de los altavoces.
- Los efectos TVS de este reproductor no pueden utilizarse con esta conexión.
- Debe utilizar esta conexión para poder escuchar pistas de sonido DTS. Las pistas de sonido DTS no se emiten a través de las toma LINE(RGB)- TV(SCART), aunque se ajuste "DTS" en "SI" en Ajuste rápido [\(página 20\).](#page-19-0)

# <span id="page-17-0"></span>**Paso 4: Conexión del cable de corriente**

Conecte el cable de corriente (cable de alimentación) del reproductor y del televisor a una toma de corriente.

# <span id="page-17-1"></span>**Paso 5: Preparación del mando a distancia para su funcionamiento**

El reproductor se puede controlar con el mando a distancia suministrado. Inserte dos pilas R6 (tamaño AA) de forma que los extremos  $\oplus$  y  $\ominus$  coincidan con las marcas del interior del compartimiento. Cuando emplee el mando a distancia, oriéntelo hacia el sensor remoto  $\Box$  del reproductor.

<span id="page-17-2"></span>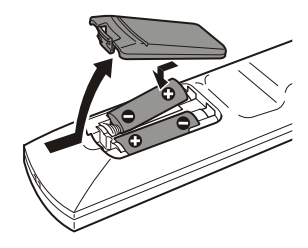

- No deje el mando a distancia en lugares extremadamente cálidos o húmedos.
- No permita que se introduzcan objetos extraños en el mando a distancia, especialmente cuando sustituya las pilas.
- No exponga el sensor remoto a la luz directa del sol ni a dispositivos de iluminación, ya que pueden producirse fallos de funcionamiento.
- Cuando no vaya a utilizar el mando a distancia durante mucho tiempo, extraiga las pilas para evitar posibles daños por fugas y corrosión de las mismas.

## <span id="page-18-1"></span><span id="page-18-0"></span>**Control del televisor mediante el mando a distancia suministrado**

Con el mando a distancia suministrado podrá controlar el volumen, la fuente de entrada y el interruptor de alimentación del televisor Sony.

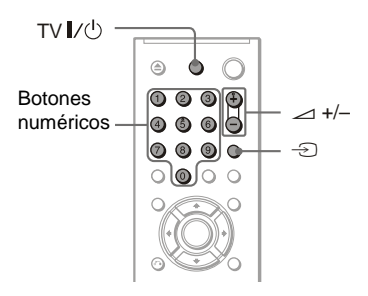

Puede controlar el televisor mediante los siguientes botones.

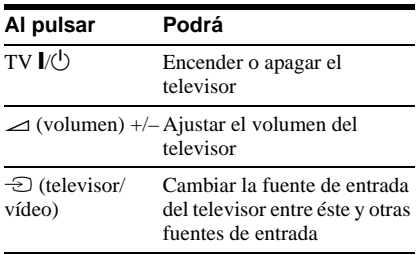

## **Nota**

En función de la unidad que conecte, es posible que no pueda controlar el televisor con todos o con algunos de los botones del mando a distancia suministrado.

## **Control de otros televisores con el mando a distancia**

Con el mando a distancia suministrado también podrá controlar el volumen, la fuente de entrada y el interruptor de alimentación de televisores de otros fabricantes. Si su televisor se encuentra en la tabla siguiente, ajuste el código de fabricante adecuado.

- **1 Mantenga pulsado TV** [**/**1 **y pulse los botones numéricos para seleccionar el código del fabricante (consulte la tabla siguiente).**
- $2$  **Suelte TV**  $\mathbb{I}$ ( $\binom{1}{2}$ .

## **Códigos de televisores controlables**

Si aparece más de un código, introdúzcalos uno tras otro hasta encontrar el que funciona con su televisor.

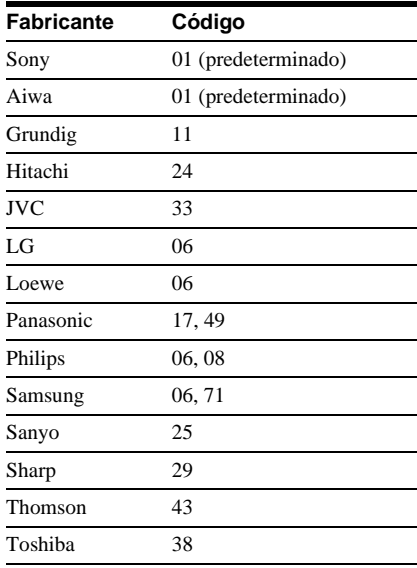

- Al sustituir las pilas del mando a distancia, es posible que el código se reajuste en el valor predeterminado. En tal caso, vuelva a ajustar el código apropiado.
- En función de la unidad que conecte, es posible que no pueda controlar el televisor con todos o con algunos de los botones del mando a distancia suministrado.

# <span id="page-19-0"></span>**Paso 6: Ajuste rápido**

Siga estos pasos para realizar el mínimo de ajustes básicos para utilizar el reproductor. Para omitir un ajuste, pulse  $\blacktriangleright$ . Para regresar al ajuste anterior, pulse  $\blacktriangleright$ .

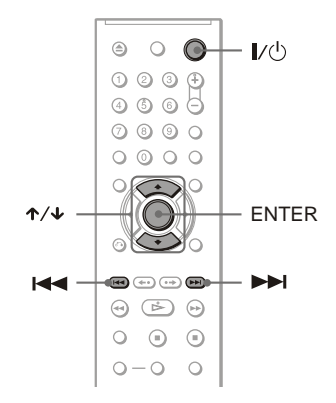

- **1 Encienda el televisor.**
- **2 Pulse** [**/**1**.**
- **3 Cambie el selector de entrada del televisor para que la señal del reproductor aparezca en la pantalla del televisor.**

En la parte inferior de la pantalla, aparece "Press [ENTER] to run QUICK SETUP" (Pulse [ENTER] para ejecutar AJUSTE RÁPIDO). Si este mensaje no aparece, seleccione "QUICK" (Rápido) en "SETUP" (Ajuste) dentro del menú de control para ejecutar el ajuste rápido ([página 57](#page-56-1)).

## **4 Pulse ENTER sin insertar ningún disco.**

Aparece la pantalla de ajustes que le permitirá seleccionar el idioma utilizado para las indicaciones en pantalla.

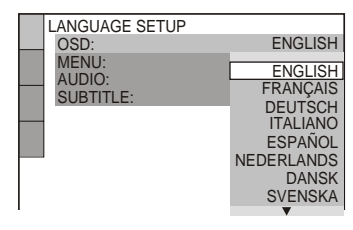

## **5** Pulse ↑/↓ para seleccionar un **idioma.**

El reproductor muestra el menú y los subtítulos en el idioma seleccionado.

# <span id="page-19-1"></span>**6 Pulse ENTER.**

Aparece la pantalla de ajustes que le permitirá seleccionar el formato del televisor que vaya a conectar.

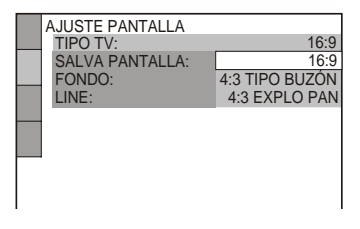

**7 Pulse** X**/**x **para seleccionar el ajuste que coincida con el tipo de televisor.**

◆ **Si tiene un televisor de pantalla panorámica o uno 4:3 estándar con modo de pantalla panorámica**

- 16:9 ([página 58\)](#page-57-2)
- ◆ **Si tiene un televisor 4:3 estándar**
- 4:3 TIPO BUZÓN o 4:3 EXPLO PAN [\(página 58\)](#page-57-2)

# **8 Pulse ENTER.**

Aparece la pantalla de ajustes que le permitirá seleccionar el tipo de señal de vídeo enviada desde la toma LINE (RGB)-TV.

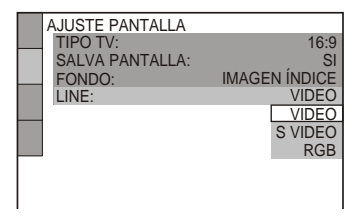

- **9 Pulse ↑/↓** para seleccionar el tipo **de señal que desee emitir desde la toma LINE (RGB)-TV.**
	- ◆ **Señales de vídeo**
	- VIDEO ([página 59](#page-58-2))
	- ◆ **Señales de S video**
	- S VIDEO ([página 59](#page-58-3))
	- ◆ **Señales RGB**
	- RGB ([página 59](#page-58-1))

# **10Pulse ENTER.**

Aparece la pantalla de ajustes que le permitirá seleccionar el tipo de toma utilizada para conectar el componente de audio, como por ejemplo un amplificador (receptor).

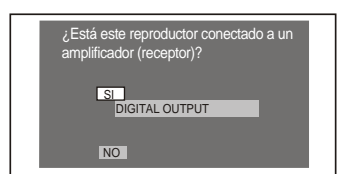

**11Pulse** <sup>X</sup>**/**x **para seleccionar (si procede) el tipo de toma que utiliza para conectar un componente de audio y, a continuación, pulse ENTER.**

Si no ha conectado un componente de audio, seleccione "NO" y, a continuación, vaya al paso 15. Si ha conectado un componente de audio mediante un cable coaxial digital, seleccione "SI: DIGITAL OUTPUT".

**12Pulse** <sup>X</sup>**/**x **para seleccionar el tipo de señal Dolby Digital que desee enviar al componente de audio.**

Si el componente de audio dispone de un decodificador Dolby Digital, seleccione "DOLBY DIGITAL". De lo contrario, seleccione "D-PCM".

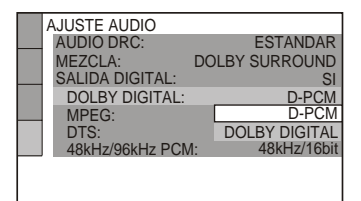

# **13Pulse ENTER.**

"DTS" está seleccionado.

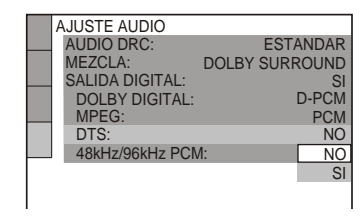

## **14Pulse** <sup>X</sup>**/**x **para seleccionar si desea o no enviar una señal DTS al componente de audio.**

Si el componente de audio dispone de un decodificador DTS, seleccione "SI". De lo contrario, seleccione "NO".

# **15Pulse ENTER.**

El ajuste rápido ha finalizado. Todas las conexiones y operaciones de configuración se han completado. Si el componente de audio dispone de un decodificador de audio MPEG, ajuste "MPEG" en "MPEG" ([página 62\)](#page-61-1).

# <span id="page-22-2"></span><span id="page-22-1"></span><span id="page-22-0"></span>**Reproducción de discos**

## **DVD**video DVDvR VCD CD DATA CD

#### DATA DVD

<span id="page-22-3"></span>Algunas operaciones pueden ser distintas o estar limitadas en función del disco DVD o VIDEO CD.

Consulte el manual de instrucciones suministrado con el disco.

<span id="page-22-5"></span><span id="page-22-4"></span>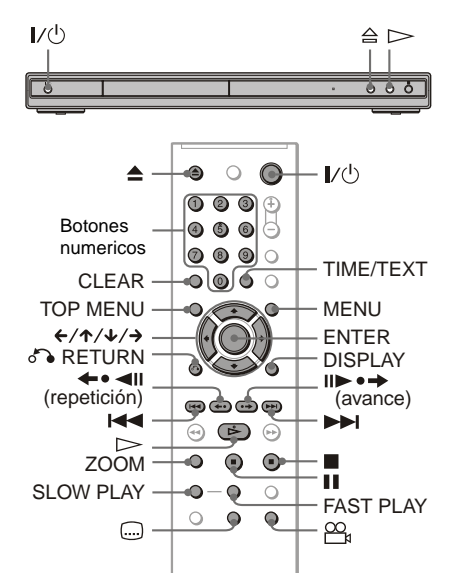

## **1 Encienda el televisor.**

**2 Pulse** [**/**1**.**

El reproductor se encenderá.

## **3 Cambie el selector de entrada del televisor para que la señal del reproductor aparezca en la pantalla del televisor.**

#### ◆ **Cuando utilice un componente de audio**

Encienda el componente de audio y seleccione el canal adecuado para que pueda oír el sonido del reproductor.

**4** Pulse  $\triangleq$  en el reproductor y **coloque un disco en la bandeja de discos.**

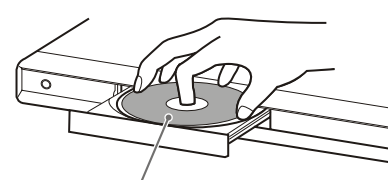

Cara de reproducción mirando hacia abajo

# $5$  **Pulse**  $\triangleright$ .

Se cierra la bandeja de discos. El reproductor inicia la reproducción (continua). Ajuste el volumen del televisor o del componente de audio. Dependiendo del disco, es posible que aparezca un menú en la pantalla del televisor. Para discos DVD VIDEO, consulte la [página 26](#page-25-1). Para discos VIDEO CD, consulte la [página 27.](#page-26-2)

#### **Para apagar el reproductor**

Pulse  $\mathbb{I}/\mathbb{I}$ . El reproductor entra en modo de espera.

#### z **Sugerencia**

El reproductor se apaga automáticamente cuando se deja en modo de parada durante más de 30 minutos. Para activar o desactivar esta función, ajuste "DESCONEXIÓN AUTOMÁTICA" de "AJUSTE PERSONALIZADO" en "SI" o "NO" [\(página 59\)](#page-58-4).

## **Nota**

Los discos creados con grabadoras de DVD deben finalizarse correctamente antes de reproducirse. Para obtener más información acerca de la finalización, consulte el manual de instrucciones suministrado con la grabadora de DVD.

#### **Notas sobre la reproducción de pistas de sonido DTS en un DVD VIDEO**

- Las señales de audio DTS se envían solamente a través de la toma DIGITAL OUT (COAXIAL).
- Si reproduce un DVD VIDEO con pistas de sonido DTS, ajuste "DTS" en "SI" en "AJUSTE AUDIO" ([página 62\)](#page-61-2).
- Si conecta el reproductor a equipo de audio sin un decodificador DTS, no ajuste "DTS" en "SI" en "AJUSTE AUDIO" ([página 62](#page-61-2)). Es posible que se oiga un ruido excesivo a través de los altavoces, que puede dañar sus oídos o los altavoces.

## <span id="page-23-2"></span>**Operaciones adicionales**

Para comprobar la posición de los botones que aparecen a continuación, consulte la ilustración de la [página 23](#page-22-5)

<span id="page-23-8"></span><span id="page-23-7"></span>

| Para                                                                                  | <b>Funcionamiento</b>                                                                                                    |
|---------------------------------------------------------------------------------------|----------------------------------------------------------------------------------------------------|
| Detener la<br>reproducción                                                            | Pulse $\blacksquare$                                                                                                    |
| Introducir una pausa                                                                  | Pulse II                                                                                                    |
| Reanudar la<br>reproducción después<br>de la pausa                                    | Pulse $\blacksquare$ o $\triangleright$                                                                                                    |
| Ir al capítulo, pista o<br>escena siguiente en el<br>modo de reproducción<br>continua | Pulse $\blacktriangleright\blacktriangleright$                                                                                                    |
| Ir al capítulo, pista o<br>escena anterior en el<br>modo de reproducción<br>continua  | Pulse I                                                                                                    |
| Detener la<br>reproducción y<br>extraer el disco                                      | Pulse $\triangle$                                                                                                    |
| Cambiar el ángulo                                                                     | Pulse $\mathfrak{Q}_{\mathfrak{p}}$ (ángulo)<br>durante la<br>reproducción.<br>Pulse $\Omega$ (ángulo) las<br>veces necesarias para<br>seleccionar un<br>número de ángulo. |
| Mostrar el subtítulo                                                                  | Pulse  (subtítulo)<br>durante la<br>reproducción.<br>Pulse (subtítulo)<br>las veces necesarias<br>para seleccionar el<br>idioma deseado de los<br>subtítulos.              |
| Volver a reproducir la<br>escena anterior* <sup>1</sup>                               | (repetición) durante la<br>reproducción                                                                                                    |
| Avanzar rápidamente<br>durante un instante la<br>escena actual* <sup>2</sup>          | Pulse $  \bullet -$<br>(avance) durante la<br>reproducción                                                                                                    |
| Ampliar la imagen*3                                                                   | Pulse ZOOM varias<br>veces. Pulse CLEAR<br>para cancelar.                                                                                                    |

<span id="page-23-5"></span><sup>\*</sup><sup>1</sup> Todos los discos DVD excepto discos DVD+RW/DVD+R/DVD+R DL y archivos de vídeo DivX.

- \*2 Discos DVD y archivos de vídeo DivX solamente.
- \*3 Vídeo e imágenes JPEG solamente (excepto imágenes de FONDO). Puede mover la imagen ampliada utilizando  $\leftarrow/\uparrow/\downarrow/\rightarrow$ . Dependiendo del contenido del disco, la función de zoom puede cancelarse automáticamente cuando se mueva la imagen.

## **Nota**

<span id="page-23-0"></span>Con algunas escenas, es posible que las funciones de volver a reproducir o de avance no puedan utilizarse.

## <span id="page-23-4"></span>**Reproducir rápida o lentamente con sonido**

Puede escuchar diálogo o sonido mientras reproduce la escena actual rápida o lentamente.

#### **Durante la reproducción, pulse FAST PLAY (reproducción rápida) o SLOW PLAY (reproducción lenta).**

La velocidad cambia cuando se pulsa FAST PLAY (reproducción rápida) o SLOW PLAY (reproducción lenta).

#### <span id="page-23-9"></span><span id="page-23-1"></span>**Para regresar a la reproducción normal** Pulse  $\triangleright$

- <span id="page-23-6"></span>• Sólo se puede utilizar esta función con discos DVD, VIDEO CD o Super VCD.
- <span id="page-23-10"></span>• Cuando se alcance la velocidad máxima o mínima aparecerá "Operación imposible".
- En los modos Fast Play (reproducción rápida) y Slow Play (reproducción lenta), no se podrá cambiar el ángulo ([página 24](#page-23-9)), subtítulo [\(página](#page-23-10)  [24](#page-23-10)) ni el sonido [\(página 43](#page-42-3)). Sólo se puede cambiar el sonido de discos VIDEO CD/Super VCD.
- <span id="page-23-3"></span>• Las funciones de reproducción rápida y reproducción lenta no funcionan si se reproducen pistas de sonido DTS.
- No es posible utilizar las funciones de reproducción rápida o reproducción lenta si se reproduce una imagen fija en modo DVD-VR.

## **Bloqueo de la bandeja de discos (Bloqueo para niños)**

Es posible bloquear la bandeja de discos para evitar que los niños la abran.

## <span id="page-24-0"></span>**Si el reproductor está en modo de espera,**  pulse  $\delta$ <sup>2</sup> **RETURN, ENTER y, a continuación,** [**/**1 **en el mando a distancia.**

Se enciende el reproductor y en el visor del panel frontal aparece "LOCKED" (bloqueado). Los botones  $\triangleq y \triangleq$  del reproductor o del mando a distancia no funcionan mientras está ajustado el bloqueo para niños.

## **Para desbloquear la bandeja de discos**

Con el reproductor en modo de espera, pulse O RETURN, ENTER y, a continuación,  $\mathbb{I}/(1)$  nuevamente.

## **Nota**

Aunque seleccione "RESTAURAR" en "AJUSTE" del menú de control ([página 57](#page-56-2)), la bandeja de discos permanecerá bloqueada.

## **Reanudación de la reproducción a partir del punto en el que detuvo el disco (Reanudación de la reproducción/Reanudación multidisco)**

El reproductor memoriza el punto donde se detuvo el disco.

## **Notas**

- En el caso de modo DVD-VR, CD, DATA CD y DATA DVD, el reproductor recuerda el punto de reanudación de la reproducción del disco actual. El punto de reanudación se borra si:
- se abre la bandeja de discos.
- desconecta el cable de corriente.
- el reproductor entra en modo de espera (sólo DATA CD/DATA DVD que contengan pistas de audio MP3/archivos de imágen JPEG).
- La reanudación de reproducción no funciona durante la reproducción aleatoria o la reproducción de programa.
- Con algunos discos esta función no es operativa.

## **Reanudación de la reproducción del disco actual (Reanudación de la reproducción)**

#### **DVD<sub>Video</sub> DVD<sub>VR</sub> VCD** CD DATA CD DATA DVD

El reproductor memoriza el punto donde se detuvo el disco aunque entre en el modo de espera si se pulsa  $\mathbf{l}/\mathbf{0}$ .

## **1 Mientras se reproduce un disco, pulse**  x **para detener la reproducción.**

En el visor del panel frontal aparece "RESUME" (Reanudación).

## 2 **Pulse**  $\triangleright$ .

El reproductor inicia la reproducción a partir del punto en el que se detuvo el disco en el paso 1.

#### **ζ Sugerencia**

Para reproducir el disco desde el principio, pulse dos veces y, a continuación, pulse  $\triangleright$ .

## **Nota**

- El punto de reanudación de reproducción del disco actual se borra cuando:
- cambia el modo de reproducción.
- cambia los valores de la pantalla de ajustes.
- desconecta el cable de corriente.

## **Memorización del punto en el que se detuvo el disco (Reanudación multidisco) (DVP-NS39 solamente)**

#### **DVD**video VCD

El reproductor memoriza el punto donde se detuvieron hasta un máximo de 6 discos y reanuda la reproducción la próxima vez que se inserta cada uno. Al memorizar el punto de reanudación de reproducción del disco número 7, se borra el correspondiente al primero.

#### z **Sugerencias**

- Para reproducir el disco desde el principio, pulse  $\blacksquare$  dos veces y, a continuación, pulse  $\triangleright$ .
- Para desactivar la función de reanudación multidisco, ajuste la opción "REANUDACIÓN MULTIDISCO" de "AJUSTE PERSONALIZADO" en "NO" ([página 60\)](#page-59-0). La reproducción se inicia en el punto de reanudación sólo para el disco que se encuentra en el reproductor.

## **Notas**

- Para activar esta función, la opción "REANUDACIÓN MULTIDISCO" de "AJUSTE PERSONALIZADO" debe estar ajustada en "SI" (predeterminado) [\(página 60\)](#page-59-0).
- El punto en el que haya detenido la reproducción se borrará si:
- cambia el modo de reproducción.
- cambia los valores de la pantalla de ajustes.
- Si la opción "REANUDACIÓN MULTIDISCO" de "AJUSTE PERSONALIZADO" está ajustada en "SI" y se reproduce un disco grabado como, por ejemplo, un DVD-RW, el reproductor puede reproducir otros discos grabados desde el mismo punto de reanudación.

## <span id="page-25-1"></span><span id="page-25-0"></span>**Uso del menú del DVD**

Un DVD VIDEO se divide en largas secciones de imagen o música denominadas "títulos". Pulse TOP MENU para seleccionar el título que desee al reproducir un DVD VIDEO que contenga varios títulos. Pulse MENU para seleccionar elementos tales como el idioma del sonido y los subtítulos al reproducir un DVD VIDEO que le permita hacerlo.

## **Selección de "ORIGINAL" o "PLAY LIST" en modo DVD-VR**

#### **DVD<sub>vB</sub>**

Algunos discos modo DVD-VR (Grabación de vídeo) tienen dos tipos de títulos para la reproducción:

títulos grabados originalmente (ORIGINAL) y títulos que pueden crearse en reproductores de DVD grabables para editarlos (PLAY LIST). Puede seleccionar el tipo de título que se va a reproducir.

## **1 Pulse DISPLAY con el reproductor en el modo de parada.**

Aparece el menú de control.

## **2 Pulse ↑/↓** para seleccionar *I*  $\rightarrow$  (ORIGINAL/PLAY LIST) y **pulse ENTER.**

Aparecen las opciones de " ORIGINAL/ PLAY LIST".

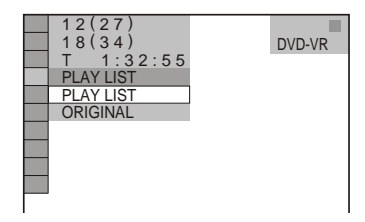

## **3 Pulse** X**/**x **para seleccionar un ajuste.**

- PLAY LIST: reproduce los títulos creados desde "ORIGINAL" para editarlos.
- ORIGINAL: reproduce los títulos grabados originalmente.

## **4 Pulse ENTER.**

## <span id="page-26-2"></span><span id="page-26-1"></span>**Reproducción de discos VIDEO CD con funciones PBC (Reproducción PBC)**

La reproducción PBC (control de reproducción) permite reproducir discos VIDEO CD de forma interactiva siguiendo el menú que aparece en la pantalla del televisor. Al comenzar a reproducir un VIDEO CD con funciones PBC, aparecerá el menú de su selección.

Seleccione un elemento utilizando los botones numéricos y pulse ENTER. A continuación, siga las instrucciones del menú para las operaciones interactivas (pulse  $\triangleright$ cuando aparezca "Pulse SELECT"). Consulte las instrucciones suministradas con el disco, ya que el procedimiento operativo puede variar en función del disco VIDEO CD.

#### **Para volver al menú** Pulse **C** RETURN.

#### z **Sugerencia**

Para reproducir sin la función PBC, pulse  $\blacktriangleleft \blacktriangleleft$  $\blacktriangleright$  o los botones numéricos mientras el reproductor está parado para seleccionar una pista y, a continuación, pulse  $\rightharpoonup$  o ENTER. En la pantalla del televisor aparece "Reproducción sin PBC" y el reproductor inicia la reproducción continua. No puede reproducir imágenes fijas, como un menú.

Para volver a la reproducción PBC, pulse  $\blacksquare$  dos veces y luego pulse  $\triangleright$ .

## <span id="page-26-0"></span>**Comprobación del tiempo de reproducción y del tiempo restante pypyideo pypys vCD CD** DATA CD DATA DVD

Puede comprobar el tiempo de reproducción y el tiempo restante del título, capítulo o pista actual. De igual forma, puede comprobar el texto DVD/CD, el nombre de la pista, la información del indicador ID3 (audio MP3), o el nombre del archivo (vídeo DivX) grabado en el disco.

## **1 Pulse TIME/TEXT durante la reproducción.**

Aparece la pantalla siguiente.

**G** T 1:01:57 ь Información de tiempo

## **2 Pulse TIME/TEXT varias veces para cambiar la información de tiempo.**

La información de tiempo disponible depende del tipo de disco que reproduzca.

## **Comprobación de la información de reproducción del disco**

#### **Para comprobar el texto del DVD/CD**

Pulse TIME/TEXT varias veces para mostrar el texto grabado en el disco DVD/CD. El texto del DVD/CD aparece únicamente si se ha grabado en el disco. No es posible modificarlo. Si el disco no contiene texto, aparece "NO TEXT".

## **Para comprobar el nombre del álbum del DATA CD /DATA DVD, etc.**

Pulsando TIME/TEXT durante la reproducción de pistas de audio MP3 de un disco DATA CD/DATA DVD o archivos de vídeo DivX de un disco DATA CD/DATA DVD, puede visualizar en la pantalla del televisor el nombre del álbum/pista/archivo y la velocidad de bits de audio (la cantidad de datos por segundo de la pista de audio actual).

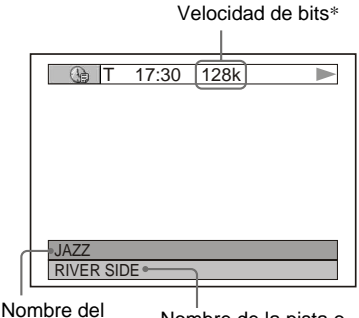

Nombre del Nombre de la pista o<br>álbum de la sabiva del archivo

Si una pista de audio MP3 tiene un indicador ID3, el reproductor mostrará el nombre del álbum/título de la pista en la información del indicador ID3.

La información del indicador ID3 para pistas de audio MP3 se muestra cuando las pistas cuentan con la versión 1 de ID3 o la versión 2 de ID3. Si se dispone de indicadores de la versión 1 y 2 de ID3, la información del indicador de la versión 2 de ID3 tiene prioridad.

Observe que este reproductor es compatible con las versiones de ID3 1.0/1.1 y 2.2/2.3.

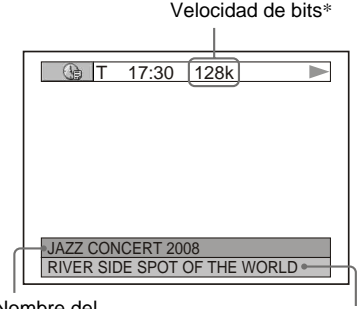

Nombre del álbum ID3 Título de la pista ID3

- \* Aparece cuando:
	- se reproduce una pista de audio MP3 de un disco DATA CD/DATA DVD.
	- se reproduce un archivo de vídeo DivX que contiene audio MP3 de un disco DATA CD/ DATA DVD.

## **Comprobación de la información en el visor del panel frontal**

En el visor del panel frontal también puede visualizar la información relativa al tiempo y texto que se muestra en la pantalla del televisor. La información del visor del panel frontal cambia de la siguiente forma cuando modifica la información de tiempo en la pantalla del televisor.

## **Al reproducir un disco DVD**

Tiempo de reproducción del título actual J Tiempo restante del título actual J Tiempo de reproducción del capítulo actual J Tiempo restante del capítulo actual J Texto J Título y número de capítulo actuales (vuelve arriba automáticamente)

# Reproducción **29Reproducción**

## **Al reproducir un disco DATA CD (audio MP3) o DATA DVD (audio MP3)**

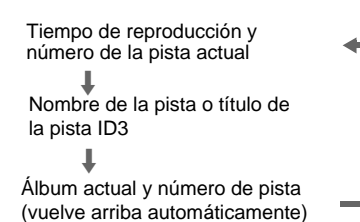

## **Al reproducir un disco DATA CD (vídeo DivX) o DATA DVD (vídeo DivX)**

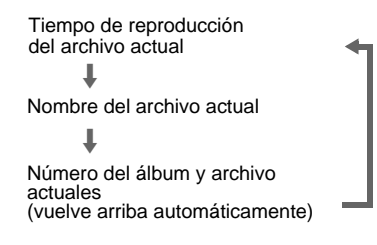

## **Al reproducir un disco VIDEO CD (sin funciones PBC) o CD**

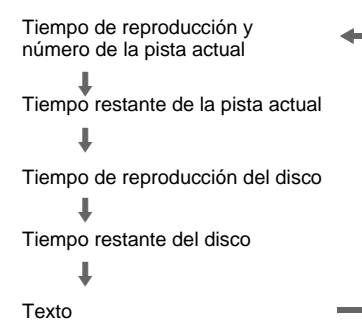

## z **Sugerencias**

- Al reproducir discos VIDEO CD sin funciones PBC, el número de pista, y el número de índice aparecen después del texto.
- Al reproducir discos VIDEO CD con funciones PBC, aparece el número de escena, o el tiempo de reproducción.
- Los textos largos que no caben en una única línea se desplazarán a lo largo del visor del panel frontal.
- También es posible comprobar el texto y la información de tiempo mediante el menú de control ([página 11](#page-10-2)).

- Al reproducir algunos discos, es posible que no se visualice el texto de DVD/CD o nombres de pistas.
- El reproductor sólo puede mostrar el primer nivel de texto de los discos DVD/CD, como los títulos o nombres de discos.
- Es posible que el tiempo de reproducción de pistas de audio MP3 y de archivos de vídeo DivX no se visualice correctamente.
- Si se reproduce un disco que sólo contiene archivos de imagen JPEG, en el visor del panel frontal aparecerá "NO AUDIO DATA" si "MODO (MP3, JPEG)" está ajustado en "AUTO" o aparecerá "JPEG" si "MODO (MP3, JPEG)" está ajustado en "IMAGEN (JPEG)".

## <span id="page-29-0"></span>**Funciones de modo de reproducción**

## **(Reproducción de programa, aleatoria, repetida, repetida A-B)**

Puede establecer los siguientes modos de reproducción:

- Reproducción de programa [\(página 30](#page-29-1))
- Reproducción aleatoria ([página 31\)](#page-30-1)
- Reproducción repetida ([página 32\)](#page-31-1)
- Reproducción repetida A-B [\(página 33\)](#page-32-1)

## **Nota**

El modo de reproducción se cancelará si:

- extrae el disco.
- el reproductor entra en el modo de espera pulsando  $\mathbb{I}/\mathbb{O}$ .

## <span id="page-29-1"></span>**Creación de un programa propio (Reproducción de programa) DVD<sub>Video</sub> VCD** CD

Puede reproducir el contenido del disco en el orden que desee estableciendo el orden de los títulos, capítulos o pistas del mismo para crear su propio programa. Puede programar hasta 99 títulos, capítulos y pistas.

**1 Pulse DISPLAY.**

Aparece el menú de control.

**2 Pulse**  $\uparrow/\downarrow$  **para seleccionar**  $\uparrow \circ \uparrow \circ \downarrow \circ \downarrow$ **(PROGRAMA) y pulse ENTER.** Aparecen las opciones de "PROGRAMA".

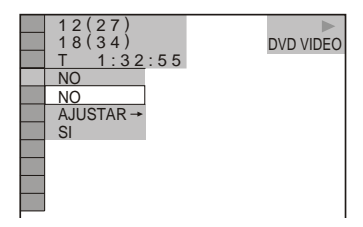

**3 Pulse** X**/**x **para seleccionar**  " $A$ JUSTAR  $\rightarrow$ " y pulse ENTER. "PISTA" aparece cuando se reproduce un disco VIDEO CD o CD.

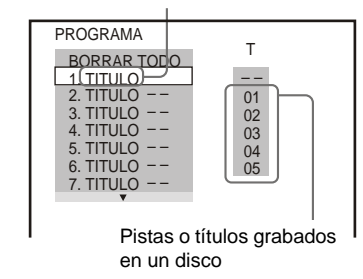

## $\mathbf{A}$  **Pulse**  $\rightarrow$ .

El cursor se desplaza hasta el título o la fila de la pista "T" (en este caso, "01").

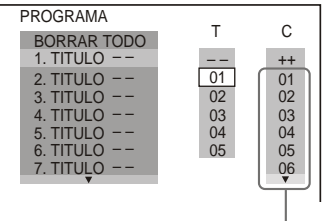

Capítulos grabados en un disco

**5 Seleccione el título, capítulo o pista que desee programar.**

◆ **Al reproducir un disco DVD VIDEO** Seleccione, por ejemplo, el capítulo "03" del título "02".

Pulse  $\uparrow/\downarrow$  para seleccionar "02" bajo "T" y pulse ENTER.

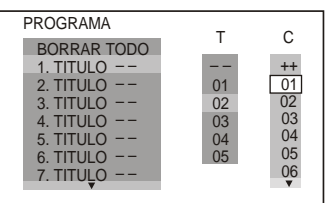

A continuación, pulse  $\uparrow/\downarrow$  para seleccionar "03" bajo "C" y pulse ENTER.

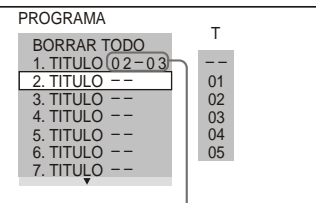

#### ◆ **Al reproducir un disco VIDEO CD o CD**

Seleccione, por ejemplo, la pista "02". Pulse  $\uparrow/\downarrow$  para seleccionar "02" bajo "T" y pulse ENTER.

#### Pista seleccionada

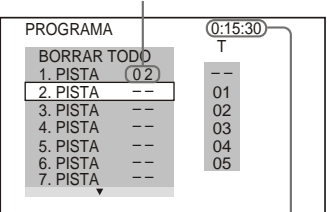

Tiempo total de las pistas programadas

**6 Para programar más títulos, capítulos o pistas, repita los pasos 4 y 5.**

Los títulos, capítulos y pistas programados aparecen en el orden seleccionado.

**7** Pulse  $\triangleright$  para iniciar la reproducción **de programa.**

La reproducción de programa se inicia. Cuando el programa finalice, puede reiniciar el mismo programa de nuevo pulsando  $\triangleright$ .

#### <span id="page-30-0"></span>**Para regresar a la reproducción normal**

Pulse CLEAR o seleccione "NO" en el paso 3. Para reproducir otra vez el mismo programa, seleccione "SI" en el paso 3 y pulse ENTER.

#### **Para cambiar o cancelar un programa**

- **1** Siga los pasos del 1 al 3 de ["Creación de](#page-29-1)  [un programa propio \(Reproducción de](#page-29-1)  [programa\)](#page-29-1)".
- **2** Seleccione el número de programa del título, capítulo o pista que desea cambiar o cancelar mediante  $\uparrow/\downarrow$  y pulse  $\rightarrow$ . Si desea eliminar el título, capítulo o la pista del programa, pulse CLEAR.
- **3** Siga el paso 5 para la nueva programación. Para cancelar un programa, seleccione "--" en "T" y pulse ENTER.

## **Para cancelar todos los títulos, capítulos o pistas en el orden programado**

- **1** Siga los pasos del 1 al 3 de "[Creación de](#page-29-1)  [un programa propio \(Reproducción de](#page-29-1)  [programa\)"](#page-29-1).
- 2 Pulse  $\uparrow$  y seleccione "BORRAR TODO".
- **3** Pulse ENTER.

## z **Sugerencia**

Puede ejecutar la reproducción repetida o reproducción aleatoria de títulos, capítulos o pistas programados. Durante la reproducción de programa, siga los pasos de Reproducción repetida ([página 32\)](#page-31-1) o Reproducción aleatoria ([página 31](#page-30-1)).

#### **Notas**

- Al programar pistas en un Super VCD, el tiempo total de reproducción no aparece.
- No es posible utilizar esta función con discos VIDEO CD y Super VCD que dispongan de reproducción PBC.

## <span id="page-30-1"></span>**Reproducción en orden aleatorio (Reproducción aleatoria) DVD**video VCD CD

Puede hacer que el reproductor reproduzca títulos, capítulos o pistas "aleatoriamente". Las reproducciones "aleatorias" posteriores pueden adoptar un orden de reproducción distinto.

**1 Pulse DISPLAY durante la reproducción.**

Aparece el menú de control.

**2 Pulse ↑/↓** para seleccionar  $\Gamma$   $\mathcal{P}_\Phi$ **(ALEATORIA) y pulse ENTER.**

Aparecen las opciones de reproducción "ALEATORIA".

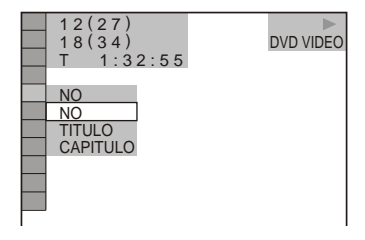

- **3 Pulse** X**/**x **para seleccionar el elemento que desea reproducir aleatoriamente.**
	- ◆ **Al reproducir un disco DVD VIDEO**
	- TITULO
	- CAPITULO
	- ◆ **Al reproducir un disco VIDEO CD o CD** • PISTA

#### ◆ **Si se encuentra activada la reproducción de programa**

• SI: reproduce aleatoriamente los títulos, capítulos o pistas seleccionados en la reproducción de programa.

## **4 Pulse ENTER.**

Se iniciará la reproducción aleatoria.

## **Para regresar a la reproducción normal**

Pulse CLEAR o seleccione "NO" en el paso 3.

## z **Sugerencias**

- Puede ajustar la reproducción aleatoria mientras el reproductor esté parado. Después de seleccionar la opción "ALEATORIA", pulse  $\triangleright$ . Se iniciará la reproducción aleatoria.
- Es posible reproducir hasta 200 capítulos de un disco en orden aleatorio si se selecciona "CAPITULO".

## **Nota**

No es posible utilizar esta función con discos VIDEO CD y Super VCD que dispongan de reproducción PBC.

## <span id="page-31-1"></span><span id="page-31-0"></span>**Reproducción repetida (Reproducción repetida) DVD<sub>Video</sub> DVD<sub>V8</sub> VCD CD DATA CD DATA DVD**

Puede reproducir todos los títulos o pistas de un disco, o un solo título, capítulo o pista de forma repetida.

Puede utilizar una combinación de los modos de reproducción aleatoria o de programa.

**1 Pulse DISPLAY durante la reproducción.**

Aparece el menú de control.

**2 Pulse ↑/↓** para seleccionar  $\Gamma$  ∈ **(REPETICION) y, a continuación, pulse ENTER.**

Aparecen las opciones de "REPETICION".

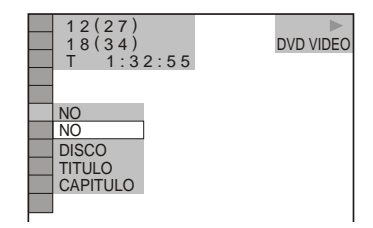

**3 Pulse** X**/**x **para seleccionar el elemento que desea repetir.**

#### ◆ **Al reproducir un disco DVD VIDEO**

- DISCO: repite todos los títulos.
- TITULO: repite el título actual de un disco.
- CAPITULO: repite el capítulo actual.

#### ◆ **Al reproducir en modo DVD-VR**

- DISCO: repite todos los títulos del tipo seleccionado.
- TITULO: repite el título actual de un disco.
- CAPITULO: repite el capítulo actual.
- ◆ **Al reproducir un disco VIDEO CD o CD**
- DISCO: repite todas las pistas.
- PISTA: repite la pista actual.

#### ◆ **Al reproducir un disco DATA CD/DATA DVD**

- DISCO: repite todos los álbumes.
- ÁLBUM: repite el álbum actual.
- PISTA (pistas de audio MP3 solamente): repite la pista actual.
- ARCHIVO (sólo archivos de vídeo DivX): repite el archivo actual.

#### ◆ **Cuando la reproducción de programa o la reproducción aleatoria está activada**

- SI: repite la reproducción de programa o la reproducción aleatoria.
- **4 Pulse ENTER.**

Se inicia la reproducción repetida.

## **Para regresar a la reproducción normal**

Pulse CLEAR, o seleccione "NO" en el paso 3.

## z **Sugerencia**

Puede ajustar la reproducción repetida mientras el reproductor esté parado. Después de seleccionar la opción "REPETICION", pulse  $\triangleright$ . Se inicia la reproducción repetida.

## **Notas**

- No es posible utilizar esta función con discos VIDEO CD y Super VCD que dispongan de reproducción PBC.
- Cuando repita un disco DATA CD/DATA DVD que contenga pistas de audio MP3 y archivos de imagen JPEG, y los tiempos de reproducción no sean los mismos, el sonido no coincidirá con la imagen.
- Si "MODO (MP3, JPEG)" se ajusta en "IMAGEN (JPEG)" [\(página 51\)](#page-50-0), no podrá seleccionar "PISTA".

## <span id="page-32-1"></span><span id="page-32-0"></span>**Repetición de una parte específica (Reproducción repetida A-B)**

Puede reproducir de manera repetida una parte específica de un título, capítulo o pista. (Esta función es útil cuando se quieren memorizar letras de canciones, etc.)

**1 Pulse DISPLAY durante la reproducción.**

Aparece el menú de control.

**2 Pulse ↑/↓** para seleccionar **Γ (A-B REPETICION) y pulse ENTER.**

Aparecen las opciones de "A-B REPETICION".

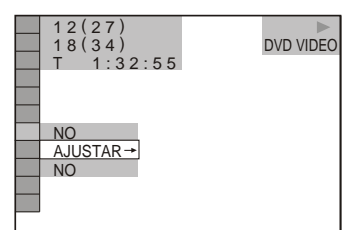

- 
- **3 Pulse** X**/**x **para seleccionar "AJUSTAR** t**" y, a continuación, pulse ENTER.**

Aparece la barra de ajustes de "A-B REPETICION".

A 18 - 1:32:30 B

**4 Durante la reproducción, pulse ENTER cuando encuentre el punto de inicio (punto A) de la parte que desea reproducir de forma repetida.**

El punto de inicio (punto A) queda ajustado.

A 18 - 1:32:30 B 18 - 1:33:05

## **5 Cuando llegue al punto final (punto B), pulse ENTER de nuevo.**

Aparecen los puntos ajustados y el reproductor comienza a repetir esta parte específica.

#### **Para regresar a la reproducción normal**

Pulse CLEAR o seleccione "NO" en el paso 3.

- Al definir la reproducción repetida A-B, los ajustes correspondientes a las reproducciones aleatoria, repetida y de programa se cancelan.
- La reproducción repetida A-B no funciona con varios títulos.
- Es posible que no pueda ajustar la reproducción repetida A-B para el contenido en modo DVD-VR si contiene imágenes fijas.

# <span id="page-33-0"></span>**Ajuste de la imagen de reproducción (MODO DE VISUALIZACIÓN PERSONAL) DVD<sub>VR</sub> VCD** DATA CD DATA DVD

Es posible ajustar desde el reproductor la señal de vídeo de un disco DVD, VIDEO CD, DATA CD/DATA DVD en formato JPEG, o de un disco DATA CD/DATA DVD que contenga archivos de vídeo DivX para obtener la calidad de imagen que desea. Seleccione el valor que se ajuste mejor al programa que está viendo. Al seleccionar "MEMORIA", puede realizar más ajustes para cada elemento de la imagen (color, brillo, etc.).

**1 Pulse DISPLAY durante la reproducción (Si reproduce DATA CD o DATA DVD con archivos de imagen JPEG, púlselo dos veces).**

Aparece el menú de control.

**2 Pulse ↑/↓** para seleccionar  **(MODO DE VISUALIZACIÓN PERSONAL) y, a continuación, pulse ENTER.**

Aparecen las opciones de "MODO DE VISUALIZACIÓN PERSONAL".

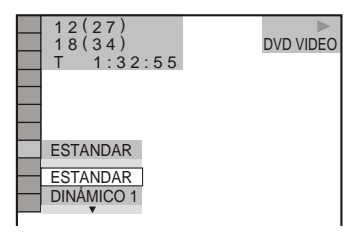

**3** Pulse  $\uparrow$  **+**  $\uparrow$  para seleccionar el **ajuste que desee.**

> El ajuste predeterminado aparece subrayado.

• ESTANDAR: muestra una imagen estándar.

- DINÁMICO 1: ofrece una imagen dinámica aumentando el contraste y la intensidad de color de la imagen.
- DINÁMICO 2: produce una imagen más dinámica que DINÁMICO 1 aumentando aún más el contraste y la intensidad de color de la imagen.
- CINE 1: realza los detalles de las áreas oscuras aumentando el nivel de negro.
- CINE 2: los colores blancos se vuelven más brillantes y los colores negros se vuelven más intensos, al tiempo que aumenta el contraste de colores.
- MEMORIA: ajusta la imagen en mayor detalle.

# **4 Pulse ENTER.**

Se aplica el ajuste seleccionado.

## z **Sugerencia**

Para ver una película, se recomienda "CINE 1" o "CINE 2".

# **35Reproducción** Reproducción

## **Ajuste de los elementos de la imagen en "MEMORIA"**

Se puede ajustar individualmente cada uno de los elementos de la imagen.

- IMAGEN: cambia el contraste
- BRILLO: cambia el brillo general
- COLOR: hace que los colores se oscurezcan o se suavicen
- TONALIDAD: cambia el balance de color
- **1 En el paso 3 de "Ajuste de la imagen de reproducción", seleccione "MEMORIA" y pulse ENTER.**

#### Aparece la barra de ajustes de "IMAGEN".

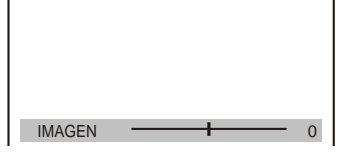

**2 Pulse ←/→ para ajustar el contraste de la imagen.**

Para ir al elemento de imagen siguiente sin grabar el ajuste actual, pulse  $\uparrow/\downarrow$ .

**3 Pulse ENTER.**

Se grada el ajuste y aparece la barra de ajuste "BRILLO".

**4 Repita los pasos 2 y 3 para ajustar el "BRILLO", "COLOR" y "TONALIDAD".**

## **Para apagar la pantalla**

Pulse on RETURN o DISPLAY.

# <span id="page-34-0"></span>**Realce de imágenes**

## **(DEFINICION)**

**DVD**video DVDvR VCD DATA CD

## DATA DVD |

Puede realzar los contornos de las imágenes para obtener una imagen más nítida.

**1 Pulse DISPLAY durante la reproducción (Si reproduce DATA CD o DATA DVD con archivos de imagen JPEG, púlselo dos veces).**

Aparece el menú de control.

**2 Pulse ↑/↓** para seleccionar  **(DEFINICION) y, a continuación, pulse ENTER.**

> Aparecen las opciones de "DEFINICION".

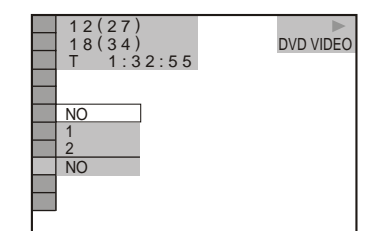

## **3** Pulse  $\uparrow$   $\uparrow$  para seleccionar un **nivel.**

- 1: realza el contorno.
- 2: realza el contorno más que 1.

## **4 Pulse ENTER.**

Se aplica el ajuste seleccionado.

**Para cancelar el ajuste de "DEFINICION"** Seleccione "NO" en el paso 3.

# <span id="page-35-0"></span>**Bloqueo de discos (BLOQUEO DE SEGURIDAD, REPRODUCCIÓN PROHIBIDA)**

Puede establecer dos tipos de restricciones de reproducción para un disco.

- Bloqueo de seguridad Puede establecer restricciones de reproducción para que el reproductor no reproduzca discos inapropiados.
- Reproducción prohibida Es posible limitar la reproducción de ciertos discos DVD VIDEO a un nivel predeterminado, como la edad de los usuarios. Se pueden bloquear escenas o sustituirlas por otras.

Se utiliza la misma contraseña para el Bloqueo de seguridad y la Reproducción prohibida.

## <span id="page-35-1"></span>**Bloqueo de seguridad DVD**video VCD CD

Puede establecer la misma contraseña de Bloqueo de seguridad para un máximo de 40 discos. Cuando ajuste el disco número 41, el primer disco se cancelará.

- **1 Inserte el disco que desee bloquear.** Si el disco está reproduciéndose, pulse para detener la reproducción.
- **2 Pulse DISPLAY con el reproductor en el modo de parada.** Aparece el menú de control.
- **3 Pulse ↑/↓** para seleccionar <del>●</del> **(REPRODUCCIÓN PROHIBIDA) y pulse ENTER.**

Aparecen las opciones de "REPRODUCCIÓN PROHIBIDA".

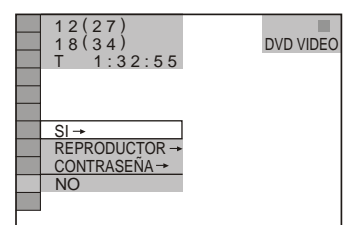

**Pulse ↑/↓ para seleccionar "SI → " y, a continuación, pulse ENTER.**

◆ **Si no ha introducido ninguna contraseña**

Aparecerá la pantalla de registro de contraseñas nuevas.

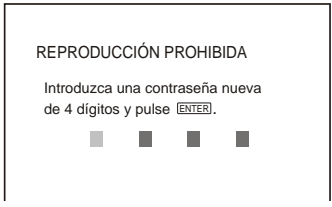

Introduzca una contraseña de 4 dígitos con los botones numéricos y, a continuación, pulse ENTER. Aparece la pantalla de confirmación de contraseña.

◆ **Si ya ha registrado una contraseña** Aparece la pantalla de introducción de la contraseña.

**5 Introduzca o vuelva a introducir la contraseña de 4 dígitos con los botones numéricos y, a continuación, pulse ENTER.**

Aparece el mensaje "Bloqueo de seguridad activado." y después vuelve a mostrarse el menú de control.

## **Para desactivar la función de Bloqueo de seguridad**

- **1** Siga los pasos 1 a 3 de ["Bloqueo de](#page-35-1)  [seguridad](#page-35-1)".
- **2** Pulse  $\uparrow\uparrow\downarrow$  para seleccionar "NO  $\rightarrow$ " y, a continuación, pulse ENTER.
- **3** Introduzca la contraseña de 4 dígitos con los botones numéricos y, a continuación, pulse ENTER.
# Reproducción **37Reproducción**

#### **Para reproducir un disco bloqueado con el Bloqueo de seguridad**

**1** Inserte el disco bloqueado con el Bloqueo de seguridad. Aparece la pantalla "BLOQUEO DE SEGURIDAD".

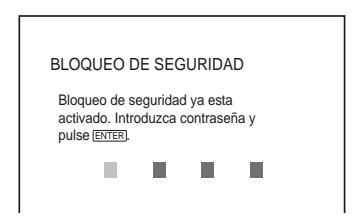

**2** Introduzca la contraseña de 4 dígitos con los botones numéricos y, a continuación, pulse ENTER.

El reproductor está preparado para la reproducción.

#### z **Sugerencia**

Si ha olvidado su contraseña, introduzca el número de 6 dígitos "199703" mediante los botones numéricos cuando la pantalla "BLOQUEO DE SEGURIDAD" le pida la contraseña y, a continuación, pulse ENTER. La pantalla solicitará que introduzca una contraseña nueva de 4 dígitos.

## <span id="page-36-1"></span><span id="page-36-0"></span>**Reproducción prohibida (reproducción limitada)**

Es posible limitar la reproducción de ciertos discos DVD VIDEO a un nivel predeterminado, como la edad de los usuarios. La función "REPRODUCCIÓN PROHIBIDA" permite ajustar el nivel de limitación de reproducción que se desee.

## **1 Pulse DISPLAY con el reproductor en el modo de parada.**

Aparece el menú de control.

**2 Pulse ↑/↓** para seleccionar  $\overline{a}$ **(REPRODUCCIÓN PROHIBIDA) y pulse ENTER.**

Aparecen las opciones para "REPRODUCCIÓN PROHIBIDA".

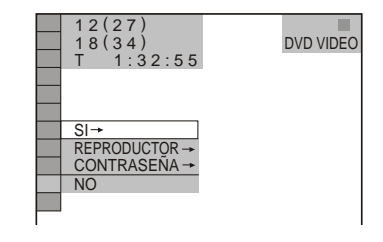

- **3 Pulse** X**/**x **para seleccionar "REPRODUCTOR** t**" y, a continuación, pulse ENTER.**
	- ◆ **Si no ha introducido ninguna contraseña**

Aparecerá la pantalla de registro de contraseñas nuevas.

Introduzca una contraseña de 4 dígitos con los botones numéricos y, a continuación, pulse ENTER. Aparece la pantalla de confirmación de contraseña.

◆ **Si ya ha registrado una contraseña** Aparece la pantalla de introducción de la contraseña.

**4 Introduzca o vuelva a introducir la contraseña de 4 dígitos con los botones numéricos y, a continuación, pulse ENTER.**

Aparecerá la pantalla para ajustar el nivel de limitación de reproducción.

**5 Pulse ↑/↓** para seleccionar **"ESTANDAR" y, a continuación, pulse ENTER.**

Aparecen los elementos de selección de "ESTANDAR".

**6 Pulse** X**/**x **para seleccionar un área geográfica como nivel de limitación de la reproducción y, a continuación, pulse ENTER.**

El área queda seleccionada.

Si selecciona "OTROS  $\rightarrow$ ", seleccione e introduzca el código estándar de la tabla de la [página 68](#page-67-0) mediante los botones numéricos.

**7 Pulse** X**/**x **para seleccionar "NIVEL" y, a continuación, pulse ENTER.**

Aparecen los elementos de selección de "NIVEL".

**8 Seleccione el nivel que desee mediante ↑/↓ y después pulse ENTER.**

> El ajuste de Reproducción prohibida se ha completado.

> Cuanto menor sea el valor, más estricta será la limitación.

#### **Para desactivar la función de Reproducción prohibida**

Ajuste "NIVEL" en "NO" en el paso 8.

#### **Para reproducir un disco bloqueado con la Reproducción prohibida**

- **1** Inserte el disco y pulse  $\triangleright$ . Aparece la pantalla de introducción de la contraseña.
- **2** Introduzca la contraseña de 4 dígitos con los botones numéricos y, a continuación, pulse ENTER.

El reproductor inicia la reproducción.

#### z **Sugerencia**

Si olvida la contraseña, extraiga el disco y repita los pasos del 1 al 3 de ["Reproducción prohibida](#page-36-0)  [\(reproducción limitada\)"](#page-36-0). Cuando el sistema le solicite la contraseña, introduzca "199703" mediante los botones numéricos y pulse ENTER. La pantalla solicitará que introduzca una contraseña nueva de 4 dígitos. Tras introducirla, vuelva a colocar el disco en el reproductor y pulse  $\triangleright$ . Introduzca la nueva contraseña cuando aparezca la pantalla correspondiente.

## **Notas**

- Si reproduce discos que no disponen de la función Reproducción prohibida, no será posible limitar la reproducción en este reproductor.
- Con algunos discos es posible que se le solicite cambiar el nivel de reproducción prohibida durante la reproducción. En este caso, introduzca la contraseña y, a continuación, cambie el nivel. Si el modo de reanudación de reproducción se cancela, se recuperará el nivel anterior.

## **Cambio de la contraseña**

**1 Pulse DISPLAY con el reproductor en el modo de parada.**

Aparece el menú de control.

- **2 Pulse ↑/↓** para seleccionar  $\bigcirc$ **(REPRODUCCIÓN PROHIBIDA) y, a continuación, pulse ENTER.** Aparecen las opciones para "REPRODUCCIÓN PROHIBIDA".
- **3 Pulse** X**/**x **para seleccionar "CONTRASEÑA** t**" y, a continuación, pulse ENTER.**

Aparece la pantalla de introducción de la contraseña.

- **4 Introduzca la contraseña de 4 dígitos con los botones numéricos y, a continuación, pulse ENTER.**
- **5 Introduzca una contraseña nueva de 4 dígitos con los botones numéricos y, a continuación, pulse ENTER.**
- **6 Para confirmar la contraseña, introdúzcala de nuevo mediante los botones numéricos y pulse ENTER.**

#### **Si comete un error al introducir la contraseña**

Pulse  $\leftarrow$  antes de pulsar ENTER e introduzca el número correcto.

# <span id="page-38-1"></span>**Búsqueda de un punto determinado de un disco**

**(Exploración, Reproducción a cámara** 

## **lenta, Congelación de fotogramas)**

Puede localizar rápidamente un punto determinado de un disco observando la imagen o reproduciéndola a cámara lenta.

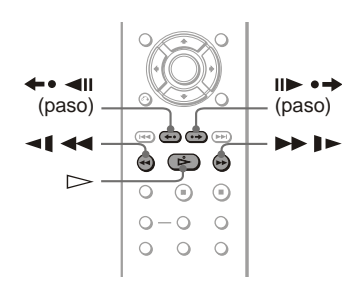

#### **Notas**

- Con algunos discos, es posible que no pueda realizar algunas de las operaciones descritas.
- En discos DATA CD/DATA DVD, sólo se puede buscar un punto concreto en una pista de audio MP3 o en un archivo de vídeo DivX.

## <span id="page-38-4"></span><span id="page-38-2"></span>**Localización rápida de un punto reproduciendo el disco hacia adelante o hacia atrás rápidamente (Exploración) DVD<sub>Video</sub> DVD<sub>V8</sub> VCD** CD DATA CD DATA DVD

Pulse  $\triangleleft$  **d**  $\triangleleft$  **d**  $\triangle$  **b**  $\triangleright$  **durante la** reproducción de un disco. Cuando encuentre el punto deseado, pulse  $\triangleright$  para regresar a la velocidad normal. Cada vez que pulse  $\blacktriangleleft$  o  $\blacktriangleright$   $\blacktriangleright$  durante la exploración, cambiará la velocidad de reproducción. Cada vez que pulse el botón, la indicación cambiará de la siguiente forma. En algunos discos, las velocidades reales pueden ser distintas.

Sentido de reproducción

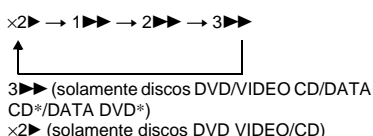

Sentido contrario

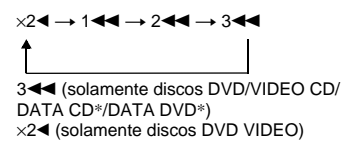

\* Solamente vídeo DivX

La velocidad de reproducción " $\times$ 2 $\blacktriangleright$ "/ " $\times$ 2 $\blacktriangleleft$ " es aproximadamente el doble de la velocidad normal.

La velocidad de reproducción " $3$ " $3 \blacktriangleleft$ " es más rápida que "2 $\blacktriangleright$ "/"2 $\blacktriangleleft$ " y la velocidad de reproducción "2 $\blacktriangleright$ "/"2<" es más rápida que "1 $\blacktriangleright$ "/"1 $\blacktriangleleft$ ".

## <span id="page-38-3"></span>**Visualización fotograma por fotograma (Reproducción a cámara lenta) DVD<sub>Video</sub> DVD<sub>V6</sub> VCD DATA CD DATA DVD**

<span id="page-38-0"></span>Pulse  $\triangleleft \triangleleft \triangleleft \circ \triangleright \blacktriangleright \blacktriangleright$  cuando el reproductor esté en modo de pausa. Para recuperar la velocidad normal, pulse  $\triangleright$ . Cada vez que pulse  $\triangleleft \triangleleft \triangleleft \circ \triangleright \blacktriangleright \blacktriangleright$ durante la reproducción a cámara lenta, la velocidad de reproducción cambiará. Hay dos tipos de velocidades. Con cada pulsación, la indicación cambia de la manera siguiente:

Sentido de reproducción

 $2 \rightarrow 1$ 

Sentido contrario (solamente discos DVD)  $2$  <  $\leftarrow$  1 <  $\leftarrow$  1

La velocidad de reproducción "2  $\blacktriangleright$ "/"2  $\blacktriangleleft \!\!\!\mathsf{I}$ " es más lenta que "1  $\blacktriangleright$ "/"1  $\blacktriangleleft$ 1".

#### **Nota**

Para discos DATA CD/DATA DVD, esta característica solamente funciona para archivos de vídeo DivX.

## <span id="page-39-1"></span>**Reproducción fotograma por fotograma (Congelación de fotogramas)**

#### **DVD<sub>Video</sub> DVD<sub>V6</sub> VCD DATA CD DATA DVD**

Cuando el reproductor se encuentre en el modo de pausa, pulse  $\mathbf{u} \rightarrow \mathbf{v}$  (paso) para pasar al fotograma siguiente. Pulse (paso) para regresar al fotograma anterior (solamente discos DVD). Para regresar a la reproducción normal, pulse  $\triangleright$ .

#### **Notas**

- No es posible buscar una imagen fija en modo DVD-VR.
- Para discos DATA CD/DATA DVD, esta característica solamente funciona para archivos de vídeo DivX.

# <span id="page-39-2"></span>**Búsqueda de títulos/ capítulos/pistas/ escenas, etc. VCD** CD DATA CD DATA DVD

Puede buscar discos DVD por título o capítulo y discos VIDEO CD/CD/DATA CD/ DATA DVD por pista, índice, archivo, o escena. Dado que a los títulos y pistas se les asignan números únicos en el disco, puede seleccionar el que desee introduciendo su número. También puede buscar escenas utilizando el código de tiempo.

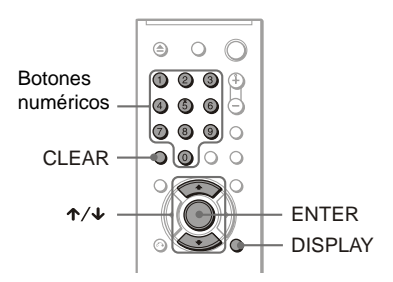

**1 Pulse DISPLAY (si reproduce un disco DATA CD/DATA DVD con archivos de imagen JPEG, púlselo dos veces).**

Aparece el menú de control.

## **2 Pulse** X**/**x **para seleccionar el método de búsqueda.**

#### ◆ **Al reproducir un disco DVD**

<span id="page-39-6"></span><span id="page-39-0"></span>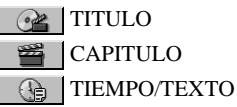

<span id="page-39-5"></span>Seleccione "TIEMPO/TEXTO" para buscar un punto de inicio introduciendo el código de tiempo.

◆ **Al reproducir un disco VIDEO CD o Super VCD sin reproducción PBC**

<span id="page-39-4"></span><span id="page-39-3"></span>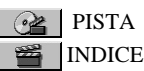

◆ **Al reproducir un disco VIDEO CD o Super VCD con reproducción PBC**

◆ **Al reproducir un CD**

PISTA

◆ **Al reproducir un disco DATA CD/DATA DVD**

<span id="page-40-0"></span> ÁLBUM  $\overline{\mathbb{E}}$ 

 PISTA (pistas de audio MP3 solamente)

<span id="page-40-1"></span>ARCHIVO (sólo archivos de imagen JPEG)

◆ **Al reproducir un disco DATA CD (archivos de vídeo DivX)/DATA DVD (archivos de vídeo DivX)**

**F** ALBUM **LARCHIVO** 

**Ca** TIEMPO/TEXTO

Ejemplo: al seleccionar

CAPITULO

"\*\* (\*\*)" está seleccionado (\*\* designa un número).

El número entre paréntesis indica el número total de títulos, capítulos, pistas, índices, escenas, álbumes, o archivos.

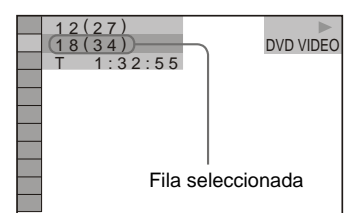

# **3 Pulse ENTER.**

"\*\*  $(**)$ " cambia a "--  $(**)$ ".

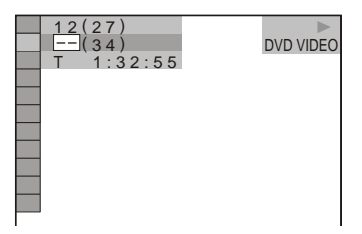

**4 Pulse los botones numéricos para seleccionar el número de título,** 

**capítulo, pista, índice, escena,** 

**etc. que desee buscar.**

## ◆ **Si comete un error**

Cancele el número pulsando CLEAR y después seleccione otro número.

# **5 Pulse ENTER.**

El reproductor inicia la reproducción a partir del número seleccionado.

#### **Para buscar una escena mediante el código de tiempo (discos DVD y archivos de vídeo DivX solamente)**

- **1** En el paso 2, seleccione TIEMPO/TEXTO. El tiempo de reproducción del título o del archivo actual está seleccionado. A continuación, pulse ENTER.
- **2** Introduzca el código de tiempo con los botones numéricos y pulse ENTER. Por ejemplo, para localizar la escena que se encuentra a 2 horas, 10 minutos y 20 segundos del principio, basta con introducir "2:10:20".

## z **Sugerencias**

- Cuando la pantalla del menú de control está desactivada, puede buscar un capítulo (DVD), una pista (CD/DATA CD/DATA DVD) o un archivo (DATA CD (vídeo DivX)/DATA DVD (vídeo DivX)) pulsando los botones numéricos y ENTER.
- Puede mostrar la primera escena de los títulos, capítulos o pistas grabados en el disco en una pantalla dividida en 9 escenas. Puede iniciar la reproducción directamente mediante la selección de una de las escenas. Para obtener más información, consulte ["Búsqueda por escenas](#page-41-0)  [\(NAVEGACIÓN POR LAS IMÁGENES\)"](#page-41-0)  [\(página 42\)](#page-41-0).

- El número de título, capítulo o pista mostrado es el mismo que el grabado en el disco.
- No puede buscar una escena en un disco DVD+RW/DVD+R/DVD+R DL mediante el código de tiempo.

# <span id="page-41-1"></span><span id="page-41-0"></span>**Búsqueda por escenas (NAVEGACIÓN POR LAS IMÁGENES)**

#### **DVD**video VCD

Puede dividir la pantalla en 9 pantallas secundarias y encontrar rápidamente la escena deseada.

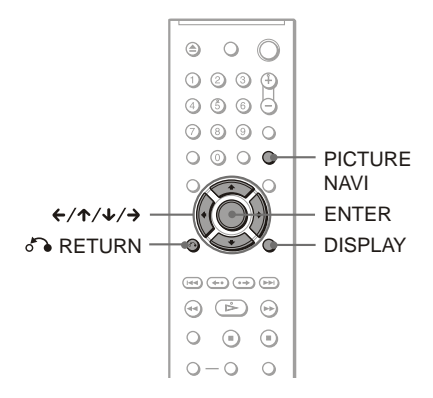

## **1 Pulse PICTURE NAVI durante la reproducción.**

Aparece la pantalla siguiente.

 $\Box$  VISUALIZADOR CAPITULOS  $\rightarrow$  ENTER

# **2 Pulse PICTURE NAVI varias veces para seleccionar un elemento.**

- VISUALIZADOR CAPITULOS (discos DVD VIDEO solamente): muestra la primera escena de cada capítulo.
- VISUALIZADOR TITULOS (discos DVD VIDEO solamente): muestra la primera escena de cada título.
- VISUALIZADOR PISTA (discos VIDEO CD/Super VCD solamente): muestra la primera escena de cada pista.

# **3 Pulse ENTER.**

Aparece la primera escena de cada capítulo, título o pista de la siguiente manera.

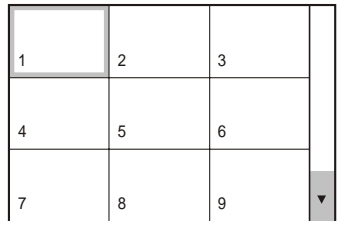

**4 Pulse** C**/**X**/**x**/**c **para seleccionar un capítulo, título o pista y, a continuación, pulse ENTER.**

La reproducción se inicia a partir de la escena seleccionada.

#### **Para regresar a la reproducción normal durante el ajuste** Pulse & RETURN o DISPLAY.

#### z **Sugerencia**

Si hay más de 9 capítulos, títulos o pistas, aparece V en la parte inferior derecha de la pantalla.

Para ver otros capítulos, títulos o pistas, seleccione las escenas inferiores y pulse  $\blacktriangleright$ . Para regresar a la escena anterior, seleccione las escenas superiores y pulse  $\uparrow$ .

## **Nota**

Algunos discos no permiten seleccionar ciertos elementos.

#### <span id="page-42-0"></span>**Ajustes de sonido**

# **Cambio del sonido**

**DVD**video DVDvR VCD CD DATA CD

#### **DATA DVD**

<span id="page-42-2"></span>Al reproducir un disco DVD VIDEO o DATA CD (archivos de vídeo DivX)/DATA DVD (archivos de vídeo DivX) grabado en múltiples formatos de audio (PCM, Dolby Digital, audio MPEG o DTS), podrá cambiar el formato de audio. Si el DVD VIDEO está grabado con pistas multilingües, también podrá cambiar el idioma.

Con discos CD, DATA CD, DATA DVD o VIDEO CD, puede seleccionar el sonido del canal derecho o izquierdo y escuchar el sonido del canal seleccionado a través de los altavoces derecho e izquierdo. Por ejemplo, al reproducir un disco que contenga una canción con el sonido vocal en el canal derecho y el instrumental en el izquierdo, es posible seleccionar el canal izquierdo para escuchar el instrumental por ambos altavoces.

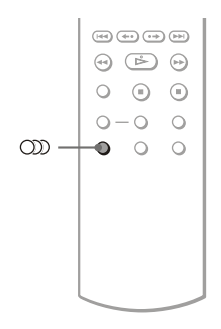

## **1 Pulse (audio) durante la reproducción.**

Aparece la pantalla siguiente.

#### **COD** 1:INGLES DOLBY DIGITAL 3/2.1

**2 Pulse (audio) varias veces para seleccionar la señal de audio deseada.**

#### ◆ **Al reproducir un disco DVD VIDEO**

En función del disco DVD VIDEO, el número de idiomas disponibles puede variar.

Si aparecen 4 dígitos, indicarán el código de idioma. Consulte ["Lista de códigos de](#page-67-1)  [idioma" en la página 68](#page-67-1) para ver el idioma que representa cada código. Si el mismo idioma aparece dos o más veces, significa que el DVD VIDEO está grabado en varios formatos de audio.

#### ◆ **Al reproducir en modo DVD-VR**

<span id="page-42-1"></span>Se muestran los tipos de pistas de sonido grabados en un disco. El ajuste predeterminado aparece subrayado. Ejemplo:

- 1: PRINCIPAL (sonido principal)
- 1: SECUNDARIA (sonido secundario)
- 1: PRINCIPAL+SECUNDARIA (sonido principal y secundario)

#### ◆ **Al reproducir un disco VIDEO CD, CD, DATA CD (audio MP3), o DATA DVD (audio MP3)**

El ajuste predeterminado aparece subrayado.

- ESTEREO: sonido estéreo estándar
- 1/I: sonido del canal izquierdo (monoaural)
- 2/D: sonido del canal derecho (monoaural)

#### ◆ **Al reproducir un disco DATA CD (vídeo DivX) o DATA DVD (vídeo DivX)**

Seleccione uno de los formatos de señal de audio que aparecen en la pantalla. Si aparece el mensaje "Sin datos de audio", significa que el reproductor no admite el formato de la señal de audio del disco.

#### ◆ **Al reproducir un disco Super VCD** El ajuste predeterminado aparece

subrayado.

- 1:ESTEREO: sonido estéreo de la pista de audio 1
- 1:1/I: sonido del canal izquierdo de la pista de audio 1 (monoaural)
- 1:2/D: sonido del canal derecho de la pista de audio 1 (monoaural)
- 2:ESTEREO: sonido estéreo de la pista de audio 2
- 2:1/I: sonido del canal izquierdo de la pista de audio 2 (monoaural)
- 2:2/D: sonido del canal derecho de la pista de audio 2 (monoaural)

## **Notas**

- Al reproducir un disco Super VCD que no tiene grabada la pista de audio 2, no se emitirá ningún sonido cuando seleccione "2:ESTEREO", "2:1/I" o "2:2/D".
- Al reproducir en modo DVD-VR: Si ha conectado un componente de audio mediante la toma DIGITAL OUT (COAXIAL) y desea cambiar entre las pistas de sonido, ajuste "DOLBY DIGITAL" en "D-PCM" en "AJUSTE AUDIO" [\(página 62](#page-61-0)).

## <span id="page-43-0"></span>**Comprobación del formato de la señal de audio**

#### **DVDvideo** DATA CD DATA DVD

Puede comprobar el formato de la señal de audio pulsando  $OD$  (audio) varias veces durante la reproducción. El formato de la señal de audio actual (Dolby Digital, DTS, PCM, etc.) aparece como se muestra a continuación.

#### ◆**Al reproducir un disco DVD VIDEO**

#### **Ejemplo:**

Dolby Digital 5.1 canales

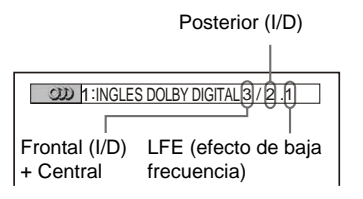

#### ◆**Al reproducir un archivo de vídeo DivX en un DATA CD o un DATA DVD**

#### **Ejemplo:**

audio MP3

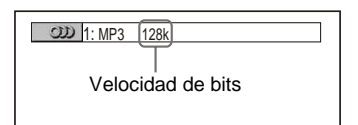

#### **Acerca de las señales de audio**

Las señales de audio grabadas en un disco contienen los elementos de sonido (canales) que se muestran a continuación. Cada canal se emite por un altavoz distinto.

- Frontal (izquierdo)
- Frontal (derecho)
- Central
- Posterior (izquierdo)
- Posterior (derecho)
- Posterior (monoaural): Esta señal puede corresponder a señales de sonido Dolby Surround procesadas o Dolby Digital monoaural posterior.
- Señal LFE (efecto de baja frecuencia)

- Si "DTS" de "AJUSTE AUDIO" está ajustado en "NO", no aparecerá la opción de selección de pistas DTS en pantalla aunque el disco contenga pistas DTS [\(página 62\)](#page-61-0).
- Las señales de audio MPEG con más de dos canales aparecerán como se indica más arriba (3/ 2.1, 2/1), pero desde los dos altavoces frontales sólo se emitirán las señales del altavoz Frontal (izquierdo) y Frontal (derecho).

# <span id="page-44-0"></span>**Configuración del sonido envolvente virtual del televisor (TVS)**

<span id="page-44-1"></span>Cuando se conecta un televisor estéreo o 2 altavoces frontales, el sonido envolvente virtual del televisor (TVS) le permite disfrutar de los efectos de sonido envolvente utilizando una imagen de sonido para crear altavoces posteriores virtuales con el sonido de los altavoces frontales (I: izquierdo, D: derecho) sin utilizar altavoces posteriores reales. Sony desarrolló el sistema TVS para producir sonido envolvente en casa utilizando sólo un televisor estéreo.

Si el reproductor está configurado para emitir la señal desde la toma DIGITAL OUT (COAXIAL), el efecto envolvente sólo se apreciará si "DOLBY DIGITAL" está ajustado en "D-PCM" y "MPEG" está ajustado en "PCM" en "AJUSTE AUDIO" [\(página 62\)](#page-61-1).

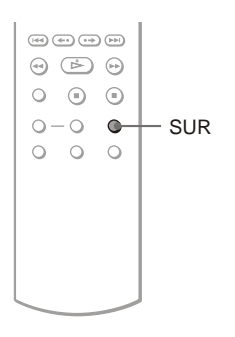

## **1 Pulse SUR durante la reproducción.**

Aparece la pantalla siguiente.

#### **T ((D)** TVS TEATRO DINÁMICO

**2 Pulse SUR varias veces para seleccionar uno de los sonidos de TVS.**

Consulte las explicaciones proporcionadas para cada elemento en la sección siguiente.

- TVS TEATRO DINÁMICO
- TVS DINÁMICO
- TVS ENVOLVENTE
- TVS NOCHE
- TVS ESTANDAR

## **Para cancelar el ajuste**

Seleccione "NO" en el paso 2.

#### ◆**TVS TEATRO DINÁMICO, TVS DINÁMICO, TVS ENVOLVENTE**

Este modo resulta efectivo cuando hay poca distancia entre los altavoces frontales izquierdo y derecho, como en el caso de los altavoces incorporados de los televisores estéreo.

#### ◆**TVS NOCHE**

Esta función es útil si desea oír el diálogo y disfrutar de los efectos de sonido envolvente de "TVS ENVOLVENTE" a un volumen bajo.

#### ◆**TVS ESTANDAR**

Utilice esta configuración cuando desee utilizar TVS con 2 altavoces distintos.

- Si la señal de reproducción no contiene una señal para los altavoces posteriores, no se podrán apreciar los efectos envolventes.
- Cuando seleccione uno de los modos TVS, desactive el ajuste de sonido envolvente del televisor o componente de audio.
- Asegúrese de que su posición de escucha es equidistante entre ambos altavoces, y que los altavoces están situados en entornos similares.
- No todos los discos responderán de la misma forma a la función "TVS NOCHE".
- Los efectos TVS no funcionan si utiliza las funciones de reproducción rápida o reproducción lenta, aunque cambie los modos TVS.

<span id="page-45-7"></span><span id="page-45-4"></span>**Disfrutar del audio MP3 y las imágenes JPEG**

# <span id="page-45-6"></span>**Acerca de las pistas de audio MP3 y los archivos de imagen JPEG**

MP3 es una tecnología de compresión de audio conforme a las normas definidas por ISO/IEC MPEG.

JPEG es una tecnología de compresión de imágenes.

Puede reproducir discos DATA CD/DATA DVD que contengan pistas de audio MP3 o archivos de imagen JPEG.

## <span id="page-45-5"></span><span id="page-45-1"></span>**Discos DATA CD/DATA DVD que puede reproducir el reproductor**

Puede reproducir discos DATA CD o DATA DVD grabados en formato MP3 (MPEG-1 Audio Layer III) y en formato JPEG. Sin embargo, este reproductor únicamente es compatible con DATA CD cuyo formato lógico esté definido por la norma ISO 9660 nivel 1/ nivel 2 o Joliet, así como con DATA DVD cuyo formato sea Universal Disk Format (UDF).

Consulte las instrucciones suministradas con las unidades de disco y el software de grabación (no suministrado) para obtener información detallada sobre los formatos de grabación.

#### **Nota**

Es posible que el reproductor no pueda reproducir algunos discos DATA CD/DATA DVD creados en formato Packet Write.

## <span id="page-45-2"></span>**Pistas de audio MP3 o archivos de imagen JPEG que se pueden reproducir con el reproductor**

El reproductor puede reproducir las pistas y los archivos siguientes:

- <span id="page-45-3"></span>– Pistas de audio MP3 con la extensión ".MP3".
- Archivos de imagen JPEG con la extensión ".JPEG" o ".JPG".
- Archivos de imagen JPEG compatibles con el formato de archivo de imagen DCF\*.

\* "Design rule for Camera File system": Estándares de imágenes para cámaras digitales reguladas por JEITA (Japan Electronics and Information Technology Industries Association).

#### **Notas**

- El reproductor reproducirá todo tipo de datos con las extensiones ".MP3", ".JPG" o ".JPEG". aunque no tengan formato MP3 o JPEG. La reproducción de estos datos puede generar un ruido intenso que podría dañar el sistema de altavoces.
- El reproductor no es compatible con pistas de audio de formato mp3PRO.
- Algunos archivos JPEG no se pueden reproducir.
- No se pueden reproducir pistas de audio MP3/ archivos de imagen JPEG de discos DATA CD/ DATA DVD que contengan archivos de vídeo DivX.

## <span id="page-45-0"></span>**Acerca del orden de reproducción de álbumes, pistas y archivos**

Los álbumes se reproducen en el siguiente orden:

#### ◆**Estructura del contenido del disco**

Árbol 1 Árbol 2 Árbol 3 Árbol 4 Árbol 5

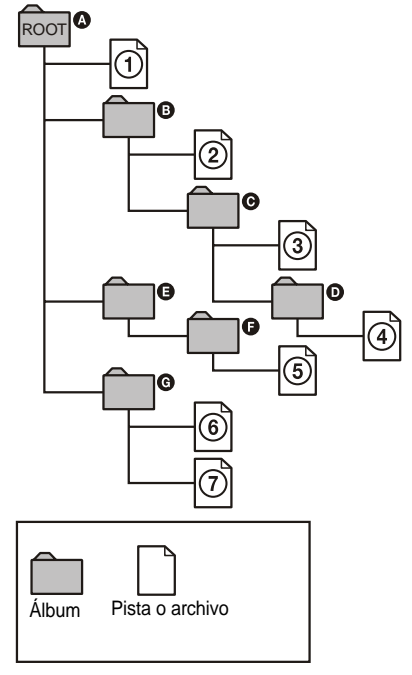

Si inserta un disco DATA CD/DATA DVD y pulsa  $\triangleright$ , las pistas (o archivos) numeradas se reproducen secuencialmente de la  $\Omega$  a la 7. Cualquier subálbum/pista (o archivo) del álbum actualmente seleccionado tiene prioridad respecto al siguiente álbum del mismo árbol. (Ejemplo:  $\bigcirc$  contiene  $\bigcirc$ , por lo tanto,  $\overline{4}$  se reproduce antes que  $\overline{5}$ .

Si pulsa MENU y aparece la lista de nombres de álbumes [\(página 48](#page-47-0)), los nombres de álbumes se clasificarán en el siguiente orden:  $\mathbf{Q} \rightarrow \mathbf{Q} \rightarrow \mathbf{Q} \rightarrow \mathbf{Q} \rightarrow \mathbf{Q}$ . Los álbumes que no contienen pistas (o archivos) (como el álbum  $\bigcirc$ ) no aparecen en la lista.

#### z **Sugerencias**

- Si al almacenar las pistas (o archivos) en un disco añade números (01, 02, 03, etc.) delante de los nombres de las pistas/los archivos, éstos se reproducirán siguiendo el orden de los números.
- Dado que un disco con muchos árboles tarda más en iniciar la reproducción, se recomienda no crear álbumes que contengan más de dos árboles.

#### **Notas**

- En función del software que utilice para crear los discos DATA CD/DATA DVD, el orden de reproducción puede ser distinto del que se muestra en la ilustración anterior.
- Es posible que el orden de reproducción anterior no pueda aplicarse si hay más de 200 álbumes y 300 pistas/archivos en cada álbum.
- El reproductor puede reconocer hasta 200 álbumes (sólo contará álbumes, incluidos los que no contengan pistas de audio MP3 ni archivos de imagen JPEG). No reproducirá ningún álbum más allá de los 200 primeros.
- Es posible que el reproductor tarde cierto tiempo antes de ir al álbum siguiente o a otro álbum.

# <span id="page-46-0"></span>**Reproducción de pistas de audio MP3 o archivos de imagen JPEG** DATA CD DATA DVD

Puede reproducir pistas de audio MP3 y archivos de imagen JPEG en discos DATA CD o en discos DATA DVD.

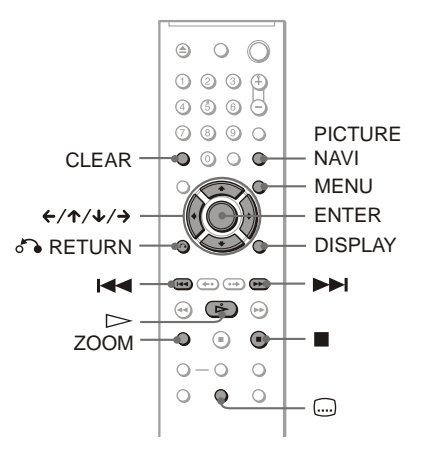

#### z **Sugerencia**

Puede visualizar la información del disco mientras reproduce pistas de audio MP3 [\(página 27\)](#page-26-0).

- Los discos DATA CD grabados en formato Picture CD de KODAK empiezan a reproducirse automáticamente al insertarlos.
- Si el disco DATA CD/DATA DVD no contiene ninguna pista de audio MP3 o archivo de imagen JPEG, aparecerá en la pantalla el mensaje "Sin datos de audio" o "Sin datos de imagen".

## **Selección de un álbum**

## **1 Pulse MENU.**

Aparece la lista de álbumes del disco. Cuando se reproduce un álbum, el título aparece sombreado.

**2 Pulse** X**/**x **para seleccionar el álbum que desee reproducir.**

## $3$  Pulse  $\triangleright$ .

La reproducción se inicia a partir del álbum seleccionado. Para seleccionar pistas de audio MP3,

consulte ["Selección de una pista de audio](#page-47-0)  [MP3"](#page-47-0) [\(página 48\)](#page-47-0).

Para seleccionar archivos de imagen JPEG, consulte ["Selección de un archivo](#page-48-0)  [de imagen JPEG"](#page-48-0) [\(página 49\)](#page-48-0).

#### **Para detener la reproducción**  $Pulse.$

**Para ir a la página siguiente o a la anterior** Pulse  $\rightarrow$  o  $\leftarrow$ .

#### **Para encender o apagar la pantalla**

Pulse MENU varias veces.

#### z **Sugerencia**

En el álbum seleccionado, puede elegir reproducir solamente pistas de audio MP3, archivos de imagen JPEG o ambos, si ajusta "MODO (MP3, JPEG)" [\(página 51\)](#page-50-0).

## <span id="page-47-0"></span>**Selección de una pista de audio MP3**

**1 Después del paso 2 de "Selección de un álbum", pulse ENTER.**

Aparece la lista de pistas del álbum.

**2 Pulse ↑/↓** para seleccionar una pista **y, a continuación, pulse ENTER.** La reproducción se inicia a partir de la pista seleccionada.

#### **Para detener la reproducción** Pulse  $\blacksquare$

**Para ir a la página siguiente o a la anterior** Pulse  $\rightarrow$  o  $\leftarrow$ .

**Para volver a la pantalla anterior** Pulse on RETURN.

#### **Para ir a la pista de audio MP3 siguiente o anterior**

Pulse  $\blacktriangleright$  o  $\blacktriangleright$  durante la reproducción. Puede seleccionar la primera pista del siguiente álbum pulsando  $\rightarrow$  durante la reproducción de la última pista del álbum actual.

Tenga en cuenta que no podrá regresar al álbum anterior utilizando  $\blacktriangleleft$ , y que deberá seleccionar el álbum anterior de la lista de álbumes.

## <span id="page-48-0"></span>**Selección de un archivo de imagen JPEG**

<span id="page-48-1"></span>**1 Después del paso 2 de "Selección de un álbum", pulse PICTURE NAVI.** Los archivos de imagen del álbum aparecen en 16 pantallas secundarias. Aparece un cuadro de desplazamiento a la derecha.

1 |2 |3 |4 5 | 6 | 7 | 8 13 14 15 16 9 10 11 12

Para mostrar imágenes adicionales, seleccione una imagen inferior y pulse  $\blacktriangleright$ . Para volver a la imagen anterior, seleccione una imagen superior y pulse  $\uparrow$ .

**2 Pulse ←/↑/↓/→ para seleccionar la imagen que desee visualizar y, a continuación, pulse ENTER.**

Aparece la imagen seleccionada.

#### **Para ir al archivo de imagen JPEG siguiente o anterior**

Pulse  $\leftarrow$  o  $\rightarrow$  durante la reproducción. Puede seleccionar el primer archivo del álbum siguiente pulsando  $\rightarrow$  durante la reproducción del último archivo del álbum actual.

Tenga en cuenta que no podrá regresar al álbum anterior utilizando  $\leftarrow$  y que deberá seleccionar el álbum anterior de la lista de álbumes.

#### **Para girar una imagen JPEG**

Pulse  $\uparrow/\downarrow$  mientras visualiza la imagen. Cada vez que se pulsa  $\uparrow$ , la imagen gira 90 grados en el sentido contrario a las agujas del reloj. Para volver a la vista normal, pulse CLEAR. Tenga en cuenta que la vista también vuelve al modo normal si se pulsa  $\leftrightarrow$  para ir a la imagen siguiente o anterior.

#### <span id="page-48-3"></span>**Para ampliar una imagen JPEG (ZOOM)**

Pulse ZOOM mientras visualiza la imagen. Puede ampliar la imagen hasta cuatro veces su tamaño original y desplazarse por ella utilizando  $\leftrightarrow$ / $\leftrightarrow$ / $\leftrightarrow$ .

Para volver a la vista normal, pulse CLEAR.

#### ◆**Cuando se pulsa una vez (x2)**

La imagen se amplía dos veces el tamaño original.

#### ◆**Cuando se pulsa dos veces (x4)**

La imagen se amplía cuatro veces el tamaño original.

#### **Para visualizar información de imagen JPEG**

<span id="page-48-2"></span>Pulse (....) (subtitulo) mientras visualiza archivos de imagen JPEG.

Aparecerá en la pantalla la siguiente información de la imagen: el nombre del archivo, el modelo/fabricante de la cámara, la fecha, la hora, la resolución de la imagen, el tamaño del archivo, la información de ajustes de la cámara (tasa de velocidad ISO, tiempo de exposición, número F, nivel de exposición o distancia focal).

Aparece  $\blacktriangleright$  si la imagen se ha tomado con flash.

Aparece  $\Gamma$  is la imagen se ha rotado automáticamente.

Para ocultar la información, pulse (subtitulo).

Tenga en cuenta que la información anterior puede no mostrarse según el modelo de cámara digital.

#### **Para dejar de visualizar la imagen JPEG** Pulse  $\blacksquare$ .

#### z **Sugerencias**

- Mientras visualiza archivos de imagen JPEG, puede establecer opciones como "INTERVALO" [\(página 52](#page-51-0)), "EFECTO" ([página 52](#page-51-1)) y "DEFINICION" [\(página 35\)](#page-34-0).
- Puede visualizar archivos de imagen JPEG sin audio MP3 ajustando "MODO (MP3, JPEG)" en "IMAGEN (JPEG)" ([página 51\)](#page-50-0).
- <span id="page-49-0"></span>• La fecha en que se tomó la imagen aparece junto a "FECHA" en el menú de control [\(página 11](#page-10-0)). Tenga en cuenta que en el caso de algunas cámaras digitales es posible que no se muestre la fecha.

## **Nota**

PICTURE NAVI no funciona si se selecciona "AUDIO (MP3)" en "MODO (MP3, JPEG)" [\(página 51\)](#page-50-0).

# <span id="page-49-1"></span>**Visualización de imágenes JPEG como una presentación de diapositivas** DATA CD DATA DVD

Puede reproducir archivos de imagen JPEG en un disco DATA CD o DATA DVD sucesivamente como una presentación de diapositivas.

# **1 Pulse MENU.**

Aparece la lista de álbumes del disco DATA CD/DATA DVD.

## **2** Pulse ↑/↓ para seleccionar un **álbum.**

# $3$  Pulse  $\triangleright$ .

Las imágenes JPEG del álbum seleccionado se empiezan a reproducir como una presentación de diapositivas.

#### **Para detener la reproducción** Pulse  $\blacksquare$ .

- La presentación de diapositivas se detiene cuando se pulsa  $\uparrow/\downarrow$  o ZOOM. Para reanudar la presentación de diapositivas, pulse  $\triangleright$ .
- Esta función no está disponible si "MODO (MP3, JPEG)" se ajusta en "AUDIO (MP3)" [\(página 51\)](#page-50-0).

## <span id="page-50-2"></span><span id="page-50-1"></span><span id="page-50-0"></span>**Visualización de una presentación de diapositivas con sonido (MODO (MP3, JPEG))**

Cuando se colocan en el mismo álbum archivos de imagen JPEG y pistas de audio MP3, se puede disfrutar de una presentación de diapositivas con sonido.

**1 Pulse DISPLAY durante el modo de parada.**

Aparece el menú de control.

**2** Pulse  $\uparrow/\downarrow$  para seleccionar  $G<sub>HTA</sub>$ **(MODO (MP3, JPEG)) y, a continuación, pulse ENTER.**

Aparecen las opciones de "MODO (MP3, JPEG)".

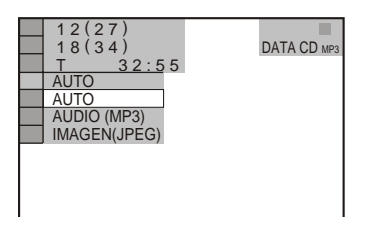

- **3 Pulse** X**/**x **para seleccionar "AUTO" (predeterminado) y, a continuación, pulse ENTER.**
	- AUTO: reproduce los archivos de imagen JPEG y las pistas de audio MP3 del mismo álbum como una presentación de diapositivas.
	- AUDIO (MP3): solamente reproduce de forma continua las pistas de audio MP3.
	- IMAGEN (JPEG): solamente reproduce de forma continua los archivos de imagen JPEG.

## **4 Pulse MENU.**

Aparece la lista de álbumes del disco DATA CD/DATA DVD.

- **5 Pulse** X**/**x **para seleccionar el álbum que contiene las pistas de audio MP3 y los archivos de imagen JPEG que desee reproducir.**
- **6** Pulse  $\triangleright$ .

Se inicia la presentación de diapositivas con sonido.

#### z **Sugerencias**

- Para repetir las pistas de audio MP3 y los archivos de imagen JPEG en un único álbum, repita la misma pista de audio MP3 o el álbum cuando "MODO (MP3, JPEG)" esté ajustado en "AUTO". Para repetir la pista o el álbum, consulte "Reproducción repetida (Reproducción repetida)" [\(página 32](#page-31-0)).
- El reproductor reconoce un máximo de 200 álbumes independientemente del modo seleccionado. De cada álbum, el reproductor reconoce hasta 300 pistas de audio MP3 y 300 archivos de imagen JPEG si se selecciona "AUTO", 600 pistas de audio MP3 si se selecciona "AUDIO (MP3)" y 600 archivos de imagen JPEG si se selecciona "IMAGEN (JPEG)".

- Esta función no está disponible si las pistas de audio MP3 y los archivos de imagen JPEG no se encuentran en el mismo álbum.
- Si el tiempo de reproducción de la imagen JPEG o el audio MP3 es mayor que el otro, continuará el tiempo más largo sin sonido ni imagen.
- Si reproduce un gran volumen de datos de pistas MP3 y datos de imágenes JPEG a la vez, es posible que se interrumpa el sonido. Se recomienda que al crear el archivo, ajuste la velocidad de bits de MP3 en 128 kbps o menos. Si continúan las interrupciones del sonido, reduzca el tamaño del archivo JPEG.

## <span id="page-51-3"></span><span id="page-51-0"></span>**Ajuste de secuencia para una presentación de diapositivas (INTERVALO)**

Puede establecer el tiempo durante el cual se mostrarán las diapositivas en la pantalla.

**1 Pulse DISPLAY dos veces mientras visualiza una imagen JPEG o cuando el reproductor está en modo de parada.**

Aparece el menú de control.

**2 Pulse**  $\uparrow/\downarrow$  **para seleccionar** *i***s (INTERVALO) y, a continuación, pulse ENTER.**

Aparecen las opciones de "INTERVALO".

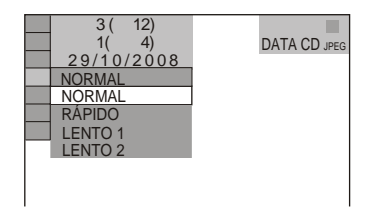

#### **3 Pulse** X**/**x **para seleccionar un ajuste.** El ajuste predeterminado aparece subrayado.

- NORMAL: se ajusta en la duración estándar.
- RÁPIDO: establece una duración más corta que NORMAL.
- LENTO 1: establece una duración más larga que NORMAL.
- LENTO 2: establece una duración más larga que LENTO 1.

**4 Pulse ENTER.**

## **Nota**

Es posible que algunos archivos JPEG, sobre todo archivos JPEG progresivos o archivos JPEG de 3.000.000 de píxeles o más, tarden más en visualizarse, por lo que puede parecer que la duración sea superior al ajuste seleccionado.

## <span id="page-51-2"></span><span id="page-51-1"></span>**Selección del aspecto de las diapositivas (EFECTO)**

Puede seleccionar el modo en que se mostrarán las diapositivas durante una presentación.

- **1 Pulse DISPLAY dos veces mientras visualiza una imagen JPEG o cuando el reproductor está en modo de parada.**
- **2 Pulse ↑/↓** para seleccionar **(EFECTO) y, a continuación, pulse ENTER.**

Aparecen las opciones de "EFECTO".

2 3 / 1 0 / 2 0 0 8 1( MODO 1 DATA CD JPEG MODO<sub>1</sub> MODO 2 MODO 3 MODO 4 MODO 5 NO 4)  $3(12)$ 

- **3 Pulse** X**/**x **para seleccionar un ajuste.** El ajuste predeterminado aparece subrayado.
	- MODO 1: las imágenes pasan aleatoriamente por todos los efectos.
	- MODO 2: la siguiente imagen se desliza sobre la imagen anterior.
	- MODO 3: la imagen se extiende de arriba a abajo.
	- MODO 4: la imagen se extiende de izquierda a derecha.
	- MODO 5: la imagen se alarga desde el centro de la pantalla.
	- NO: se desactiva esta función.
- **4 Pulse ENTER.**

<span id="page-52-0"></span>**Visualización de vídeos DivX®**

# **Acerca de los archivos de vídeo DivX**

 $DivX^{\circledR}$  es una tecnología de compresión de archivos de vídeo desarrollada por DivX, Inc. Este producto es un producto oficial  $DivX^{\circledR}$ Certified (certificado).

Puede reproducir discos DATA CD y DATA DVD que contengan archivos de vídeo DivX.

## **Discos DATA CD y DATA DVD que puede reproducir el reproductor**

La reproducción de discos DATA CD y DATA DVD en este reproductor está sujeta a ciertas condiciones:

– En discos DATA CD/DATA DVD que contienen archivos de vídeo DivX, además de pistas de audio MP3 o archivos de imagen JPEG, el reproductor solamente reproduce los archivos de vídeo DivX.

Sin embargo, este reproductor únicamente es compatible con DATA CD cuyo formato lógico esté definido por la norma ISO 9660 nivel 1/ nivel 2 o Joliet, así como con DATA DVD cuyo formato sea Universal Disk Format (UDF).

Consulte las instrucciones suministradas con las unidades de disco y el software de grabación (no suministrado) para obtener información detallada sobre los formatos de grabación.

#### **Acerca de la reproducción de datos de discos DATA CD o DATA DVD**

Consulte "[Acerca del orden de reproducción](#page-45-0)  [de álbumes, pistas y archivos](#page-45-0)" ([página 46](#page-45-0)). Tenga en cuenta que es posible que el orden de reproducción no pueda aplicarse, en función del software utilizado para crear el archivo de vídeo DivX o si hay más de 200 álbumes y 600 archivos de vídeo DivX en cada álbum.

#### **Nota**

Es posible que el reproductor no pueda reproducir algunos discos DATA CD/DATA DVD creados en formato Packet Write.

## **Archivos de vídeo DivX que el reproductor puede reproducir**

El reproductor puede reproducir datos grabados en formato DivX y que tengan la extensión ".AVI" o ".DIVX". El reproductor no reproducirá archivos con la extensión ".AVI" o ".DIVX" si no contienen vídeo DivX.

#### **Ö'** Sugerencia

Para obtener más información acerca de las pistas de audio MP3 o los archivos de imagen JPEG reproducibles en discos DATA CD/DATA DVD, consulte "Discos DATA CD/DATA DVD que puede reproducir con el reproductor" ([página 46\)](#page-45-1).

- Es posible que el reproductor no reproduzca un archivo de vídeo DivX si éste es la combinación de dos o más archivos de vídeo.
- El reproductor no puede reproducir archivos de vídeo DivX con un tamaño superior a 720  $(anchura) \times 576$  (altura)/2 GB.
- En función del archivo de vídeo DivX, la imagen puede aparecer borrosa o se puede interrumpir el sonido.
- El reproductor no puede reproducir algunos archivos de vídeo DivX cuya duración sea superior a 3 horas.

# **Reproducción de archivos de vídeo DivX**

## DATA CD DATA DVD

Es posible reproducir archivos de vídeo DivX en discos DATA CD y DATA DVD.

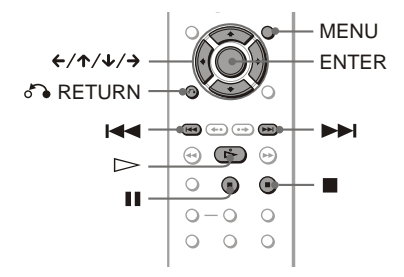

#### z **Sugerencia**

Puede visualizar la información del disco mientras reproduce un archivo de vídeo DivX ([página 27](#page-26-0)).

#### **Notas**

- Si no hay archivos de vídeo DivX grabados en el disco DATA CD/DATA DVD, aparece un mensaje que indica que el disco no se puede reproducir.
- En función del archivo de vídeo DivX, es posible que la imagen se detenga o aparezca borrosa. En tal caso, se recomienda crear el archivo a una velocidad de bits inferior. Si el sonido sigue siendo ruidoso, MP3 es el formato de audio recomendado. Tenga en cuenta, sin embargo, que este reproductor no se ajusta al estándar WMA (Windows Media Audio).
- A causa de la tecnología de compresión utilizada para los archivos de vídeo DivX, es posible que la imagen tarde cierto tiempo en aparecer después de  $pulsar$  (reproducción).
- En función del archivo de vídeo DivX, es posible que el sonido no se corresponda con las imágenes que se ven en la pantalla.

## **Selección de un álbum**

## **1 Pulse MENU.**

Aparece la lista de álbumes del disco. En la lista sólo aparecen los álbumes que contienen archivos de vídeo DivX.

**2 Pulse** X**/**x **para seleccionar el álbum que desee reproducir.**

## $3$  **Pulse**  $\triangleright$ .

La reproducción se inicia a partir del álbum seleccionado.

Para seleccionar archivos de vídeo DivX, consulte "Selección de un archivo de vídeo DivX" [\(página 55](#page-54-0)).

**Para detener la reproducción**  $Pulge$ 

**Para ir a la página siguiente o a la anterior** Pulse  $\leftarrow \alpha \rightarrow$ 

## **Para encender o apagar la pantalla**

Pulse MENU varias veces.

## <span id="page-54-0"></span>**Selección de un archivo de vídeo DivX**

**1 Después del paso 2 de "Selección de un álbum", pulse ENTER.** Aparece la lista de archivos del álbum.

**2 Pulse**  X **/**x **para seleccionar un archivo y pulse ENTER.**

Empieza la reproducción del archivo seleccionado.

**Para detener la reproducción** Pulse  $\blacksquare$ .

**Para ir a la página siguiente o a la anterior** Pulse  $\leftarrow$  o  $\rightarrow$ .

**Para volver a la pantalla anterior** Pulse or RETURN.

#### **Para ir al archivo de vídeo DivX siguiente o anterior sin activar la lista de archivos mencionada anteriormente**

Puede seleccionar el archivo de vídeo DivX siguiente o anterior en el mismo álbum pulsando  $\blacktriangleright$  o  $\blacktriangleright$  o  $\blacktriangleright$  o  $\blacktriangleright$   $\blacktriangleright$   $\blacktriangleright$  o

También puede seleccionar el primer archivo del álbum siguiente pulsando **DI** durante la reproducción del último archivo del álbum actual. Tenga en cuenta que puede volver al álbum anterior utilizando  $\blacktriangleleft$ . Para volver al álbum anterior, selecciónelo de la lista de álbumes.

#### z **Sugerencia**

Si se ha preseleccionado el número de veces de visualización, puede reproducir los archivos de vídeo DivX tantas veces como el número preseleccionado. Se cuentan los siguientes hechos: – cuando el cable de alimentación está

- desconectado.
- cuando la bandeja de discos esté abierta.
- cuando se esté reproduciendo otro archivo.

#### <span id="page-55-2"></span>**Valores y ajustes**

# <span id="page-55-1"></span><span id="page-55-0"></span>**Uso de la pantalla de ajustes**

La pantalla de ajustes le permite realizar distintos ajustes de elementos como la imagen y el sonido. También puede establecer un idioma para los subtítulos y la pantalla de ajustes, entre otras funciones. Para obtener más información sobre cada elemento de la pantalla de ajustes, consulte las páginas [57](#page-56-0) a [62.](#page-61-2)

## **Nota**

Los valores de reproducción almacenados en el disco tienen prioridad respecto a los valores de la pantalla de ajustes y puede que no todas las funciones descritas estén disponibles.

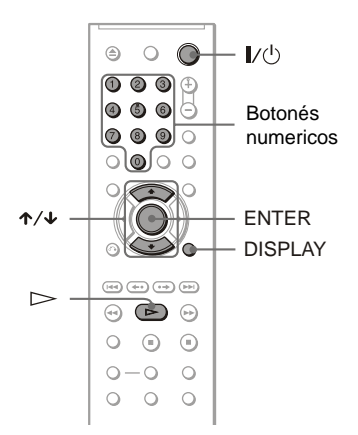

## **1 Pulse DISPLAY con el reproductor en el modo de parada.**

Aparece el menú de control.

**2 Pulse ↑/↓** para seleccionar  **(AJUSTE) y, a continuación, pulse ENTER.**

Aparecen las opciones de "AJUSTE".

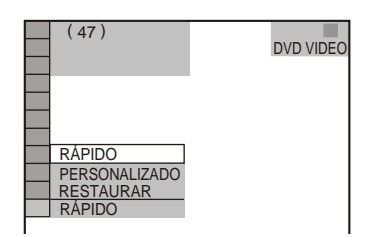

**3 Pulse ↑/↓** para seleccionar **"PERSONALIZADO" y, a continuación, pulse ENTER.**

Aparece la pantalla de ajustes.

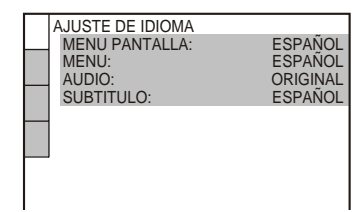

**4 Pulse** X**/**x **para seleccionar el elemento de ajuste de la siguiente lista: "AJUSTE DE IDIOMA", "AJUSTE PANTALLA", "AJUSTE PERSONALIZADO" o "AJUSTE AUDIO". A continuación, pulse ENTER.**

Se selecciona el elemento de ajuste. Ejemplo: "AJUSTE PANTALLA"

Elemento seleccionado

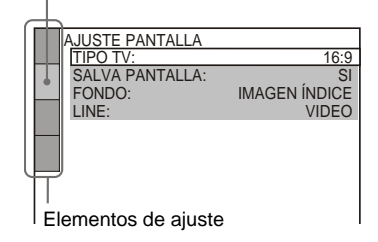

## **5** Pulse ↑/↓ para seleccionar un **elemento y, a continuación, pulse ENTER.**

Aparecen las opciones correspondientes al elemento seleccionado.

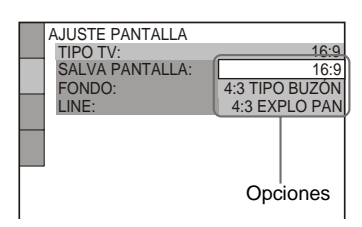

## **6** Pulse  $\uparrow$  **+**  $\uparrow$  para seleccionar un **ajuste y, a continuación, pulse ENTER.**

El ajuste queda seleccionado y la configuración finaliza. Ejemplo: "4:3 EXPLO PAN"

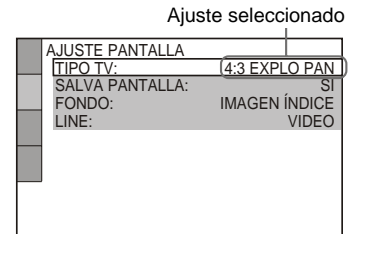

## <span id="page-56-6"></span>**Para entrar en el modo Ajuste rápido**

Seleccione "RÁPIDO" en el paso 3. Siga la explicación a partir del paso 5 de Ajuste rápido para realizar los ajustes básicos ([página 20\)](#page-19-0).

#### **Para restaurar todos los valores de "AJUSTE"**

- <span id="page-56-7"></span>**1** Seleccione "RESTAURAR" en el paso 3 y pulse ENTER.
- **2** Seleccione "SI" mediante  $\mathbf{\hat{\tau}}/\mathbf{\hat{\tau}}$ . También puede detener el proceso y volver al menú de control seleccionando "NO" en este punto.
- **3** Pulse ENTER.

Todos los ajustes descritos en las [páginas](#page-56-0)  [57](#page-56-0) a [62](#page-61-3) vuelven a los ajustes predeterminados. No pulse  $\mathbf{I}/\mathbf{U}$  durante la restauración del reproductor, que dura algunos segundos.

# <span id="page-56-1"></span><span id="page-56-0"></span>**Ajuste del idioma de las indicaciones o de la pista de sonido**

## **(AJUSTE DE IDIOMA)**

El "AJUSTE DE IDIOMA" permite ajustar varios idiomas para la visualización en pantalla o las pistas de sonido.

Seleccione "AJUSTE DE IDIOMA" en la pantalla de ajustes. Para utilizar la pantalla, [consulte "Uso de la pantalla de ajustes"](#page-55-0)  [\(página 56\)](#page-55-0).

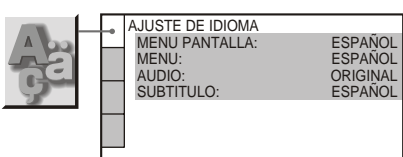

## <span id="page-56-5"></span>◆ **MENU PANTALLA (Indicación en pantalla)**

Cambia el idioma de las indicaciones en pantalla.

## <span id="page-56-4"></span>◆ **MENU (discos DVD VIDEO solamente)**

<span id="page-56-2"></span>Puede seleccionar el idioma deseado para el menú del disco.

## <span id="page-56-3"></span>◆ **AUDIO (discos DVD VIDEO solamente)**

Cambia el idioma de la pista de sonido. Si elige "ORIGINAL", se seleccionará el idioma que tenga prioridad en el disco.

#### <span id="page-56-8"></span>◆ **SUBTITULO (discos DVD VIDEO solamente)**

Cambia el idioma de los subtítulos grabados en el disco DVD VIDEO.

Si selecciona "SEGUIMIENTO AUDIO", el idioma de los subtítulos cambiará de acuerdo con el idioma seleccionado para la pista de sonido.

#### z **Sugerencia**

Si elige "OTROS  $\rightarrow$ " en "MENU". "SUBTITULO" o "AUDIO", seleccione e introduzca un código de idioma de la ["Lista de](#page-67-1)  [códigos de idioma" en la página 68](#page-67-1) mediante los botones numéricos.

## **Nota**

Si en "MENU", "SUBTITULO" o "AUDIO" selecciona un idioma que no está grabado en el disco DVD VIDEO, se seleccionará automáticamente uno de los idiomas grabados.

# <span id="page-57-3"></span>**Ajustes de la pantalla (AJUSTE PANTALLA)**

Elija los ajustes según el televisor que vaya a conectar.

Seleccione "AJUSTE PANTALLA" en la pantalla de ajustes. Para utilizar la pantalla, [consulte "Uso de la pantalla de ajustes"](#page-55-0)  [\(página 56\).](#page-55-0)

Los ajustes predeterminados aparecen subrayados.

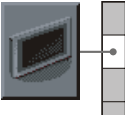

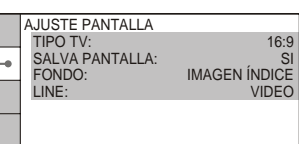

#### <span id="page-57-6"></span>◆ **TIPO TV**

Selecciona el formato del televisor conectado (4:3 estándar o panorámico).

<span id="page-57-2"></span><span id="page-57-1"></span><span id="page-57-0"></span>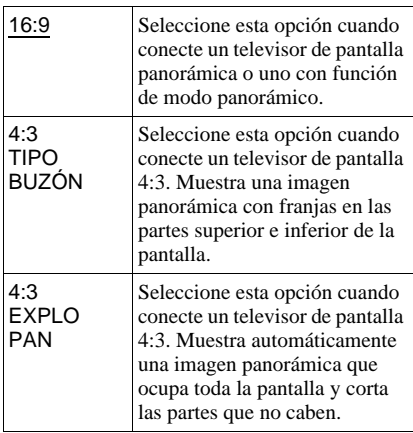

4:3 TIPO BUZÓN

16:9

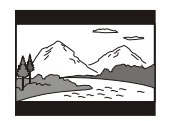

4:3 EXPLO PAN

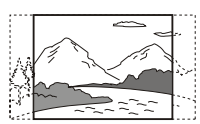

#### **Nota**

Con algunos discos DVD, es posible que "4:3 TIPO BUZÓN" se seleccione automáticamente en lugar de "4:3 EXPLO PAN" o viceversa.

#### <span id="page-57-5"></span>◆ **SALVA PANTALLA**

Cuando deje el reproductor en modo de pausa o parada durante 15 minutos o bien cuando reproduzca un disco CD o DATA CD (audio MP3)/DATA DVD (audio MP3) durante más de 15 minutos, aparecerá el salvapantallas. Éste evita que el dispositivo de visualización se dañe (imágenes fantasma). Pulse  $\triangleright$  para desactivar el salvapantallas.

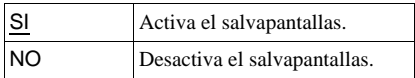

#### <span id="page-57-4"></span>◆ **FONDO**

Selecciona la imagen o el color de fondo de la pantalla del televisor en el modo de parada o mientras se reproduce un disco CD o DATA CD(audio MP3)/DATA DVD (audio MP3).

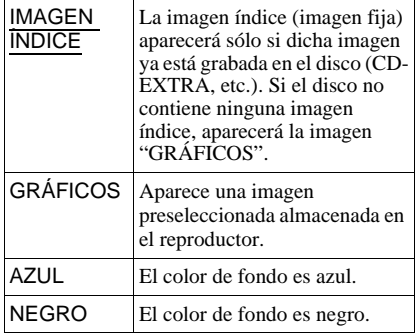

#### <span id="page-58-4"></span>◆ **LINE**

Selecciona las señales de vídeo emitidas desde la toma LINE (RGB)-TV del panel posterior del reproductor.

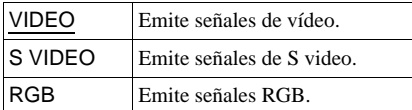

#### **Notas**

- Si el televisor no admite señales de S video ni RGB, no aparecerá ninguna imagen en la pantalla del mismo aunque seleccione "S VIDEO" o "RGB". Consulte las instrucciones facilitadas con el televisor.
- Si el televisor sólo tiene una toma SCART (EURO AV), no seleccione "S VIDEO".

# <span id="page-58-2"></span><span id="page-58-0"></span>**Ajustes personalizados (AJUSTE PERSONALIZADO)**

Utilice esta opción para configurar ajustes relacionados con la reproducción, así como otros ajustes.

Seleccione "AJUSTE PERSONALIZADO" en la pantalla de ajustes. Para utilizar la pantalla, [consulte "Uso de la pantalla de](#page-55-0)  [ajustes" \(página 56\)](#page-55-0).

Los ajustes predeterminados aparecen subrayados.

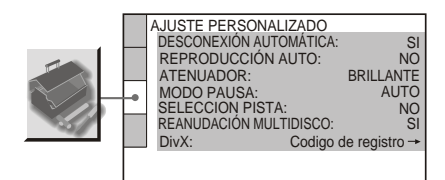

## <span id="page-58-3"></span>◆ **DESCONEXIÓN AUTOMÁTICA**

Activa y desactiva el ajuste de desconexión automática.

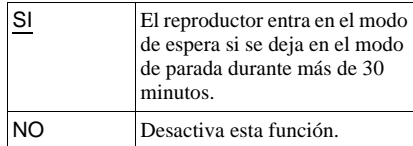

#### <span id="page-58-1"></span>◆ **REPRODUCCIÓN AUTO**

Activa y desactiva el ajuste de reproducción automática. Se trata de una función útil cuando el reproductor está conectado a un temporizador (no suministrado).

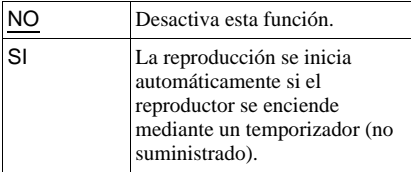

Valores y ajustes **59Valores y ajustes**

#### <span id="page-59-0"></span>◆ **ATENUADOR**

Ajusta la iluminación del visor del panel frontal.

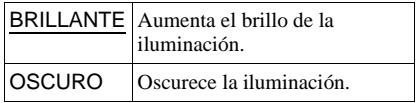

#### <span id="page-59-2"></span>◆ **MODO PAUSA (discos DVD solamente)**

Selecciona la imagen en el modo de pausa.

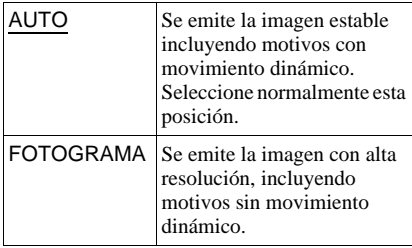

#### <span id="page-59-4"></span>◆ **SELECCION PISTA (discos DVD VIDEO solamente)**

Da prioridad a la pista de sonido que contenga el número más alto de canales al reproducir un disco DVD VIDEO en el que haya grabados varios formatos de audio (PCM, audio MPEG, DTS o Dolby Digital).

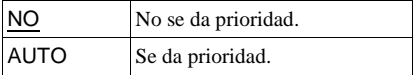

#### **Notas**

- Si ajusta el elemento en "AUTO", es posible que el idioma cambie. El ajuste de "SELECCION PISTA" tiene mayor prioridad que los ajustes de "AUDIO" dentro de "AJUSTE DE IDIOMA" [\(página 57](#page-56-0)).
- Si ajusta "DTS" en "NO" [\(página 62](#page-61-2)), la pista de sonido DTS no se reproducirá aunque ajuste "SELECCION PISTA" en "AUTO".
- Si las pistas de sonido PCM, DTS, audio MPEG y Dolby Digital tienen el mismo número de canales, el reproductor seleccionará las pistas de sonido PCM, DTS, MPEG y audio Dolby Digital por este orden.

#### <span id="page-59-3"></span>◆ **REANUDACIÓN MULTIDISCO (discos DVD VIDEO/VIDEO CD solamente) (DVP-NS39 solamente)**

Activa y desactiva la Reanudación multidisco. La reanudación de reproducción se puede almacenar en la memoria para un máximo de 6 discos DVD VIDEO/VIDEO CD ([página 25](#page-24-0)).

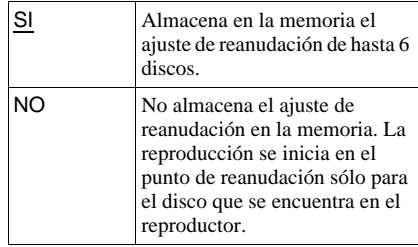

## **Nota**

Si ejecuta Ajuste rápido, es posible que los ajustes de Reanudación multidisco almacenados en memoria restablezcan los valores predeterminados.

#### <span id="page-59-1"></span>◆ **DivX**

Muestra el código de registro para este reproductor. Para obtener más información, vaya a

http://www.divx.com/vod en Internet.

# <span id="page-60-3"></span><span id="page-60-0"></span>**Ajustes de sonido (AJUSTE AUDIO)**

El "AJUSTE AUDIO" permite ajustar el sonido según las condiciones de reproducción y conexión.

Seleccione "AJUSTE AUDIO" en la pantalla de ajustes. Para utilizar la pantalla, [consulte](#page-55-0)  ["Uso de la pantalla de ajustes" \(página 56\).](#page-55-0) Los ajustes predeterminados aparecen subrayados.

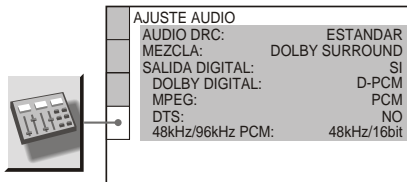

#### <span id="page-60-2"></span>◆ **AUDIO DRC (Control de gama dinámica) (discos DVD solamente)**

Produce un sonido nítido al disminuir el volumen cuando se reproduce un DVD que disponga de la función "AUDIO DRC". Esta función afecta a la salida de las siguientes tomas:

– Toma LINE (RGB)-TV

– Toma DIGITAL OUT (COAXIAL) sólo cuando "DOLBY DIGITAL" está ajustado en "D-PCM" ([página 62](#page-61-5)).

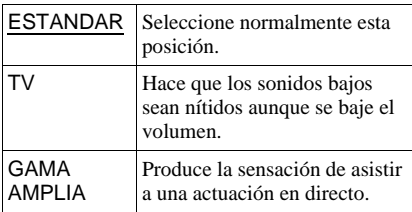

## <span id="page-60-4"></span>◆ **MEZCLA (discos DVD solamente)**

Cambia el método de mezcla en 2 canales si el disco DVD que se reproduce dispone de elementos de sonido (canales) posteriores o está grabado en formato Dolby Digital. Para obtener más información sobre los componentes de señales posteriores, consulte ["Comprobación del formato de la señal de](#page-43-0)  [audio" \(página 44\)](#page-43-0). Esta función afecta a la salida de las siguientes tomas: – Toma LINE (RGB)-TV

– Toma DIGITAL OUT (COAXIAL) cuando "DOLBY DIGITAL" está ajustado en "D-PCM" [\(página 62\)](#page-61-5).

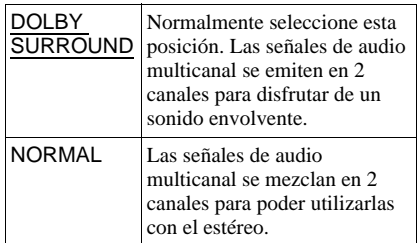

#### <span id="page-60-1"></span>◆ **SALIDA DIGITAL**

Selecciona si las señales de audio se envían a través de la toma DIGITAL OUT (COAXIAL).

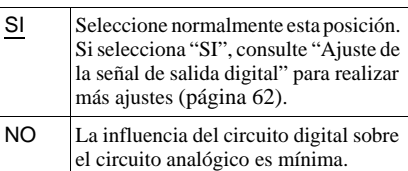

Valores y ajustes **61Valores y ajustes**

## <span id="page-61-8"></span><span id="page-61-4"></span>**Ajuste de la señal de salida digital**

Cambia el método de emisión de las señales de audio cuando se conecta un componente como, por ejemplo, un componente de audio o una pletina MD con una toma de entrada digital.

Para obtener más información sobre la conexión, consulte la [página 17](#page-16-0).

Seleccione "DOLBY DIGITAL", "MPEG", "DTS" y "48kHz/96kHz PCM" después de ajustar "SALIDA DIGITAL" en "SI".

Si conecta un componente no compatible con la señal de audio seleccionada, se emitirá un sonido fuerte a través de los altavoces (o bien no se emitirá ningún sonido) que podría dañar sus oídos o los altavoces.

#### <span id="page-61-5"></span><span id="page-61-1"></span>◆ **DOLBY DIGITAL (discos DVD solamente)**

Selecciona el tipo de señal Dolby Digital.

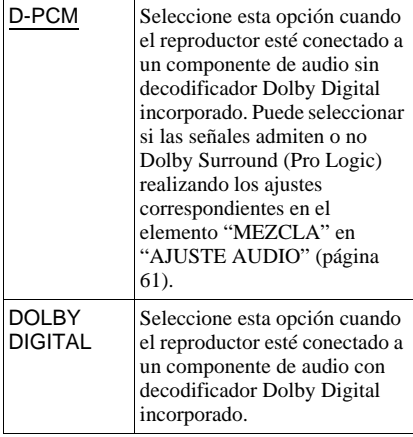

## <span id="page-61-7"></span>◆ **MPEG (discos DVD solamente)**

Selecciona el tipo de señal de audio MPEG.

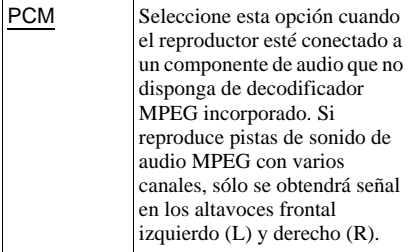

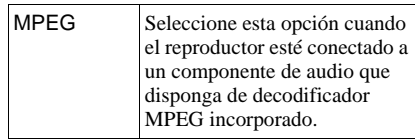

#### <span id="page-61-2"></span><span id="page-61-0"></span>◆ **DTS**

Selecciona si se emiten o no señales DTS.

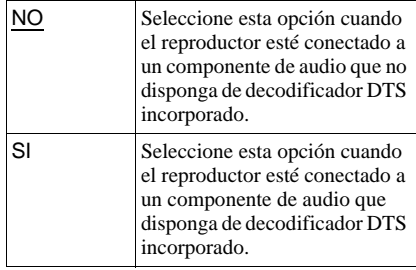

#### <span id="page-61-6"></span><span id="page-61-3"></span>◆ **48kHz/96kHz PCM (discos DVD VIDEO solamente)**

Selecciona la frecuencia de muestreo de la señal de audio.

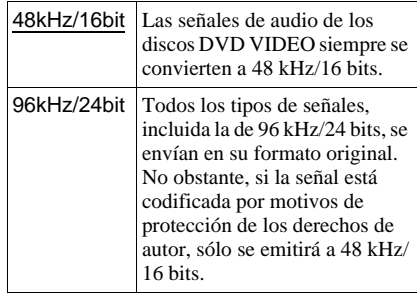

#### **Nota**

Las señales de audio analógicas de las tomas LINE RGB-TV (SCART) no se ven afectadas por este ajuste y mantienen su nivel de frecuencia de muestreo original.

# <span id="page-62-0"></span>**Solución de problemas**

Si se encuentra con cualquiera de las siguientes dificultades mientras emplea el reproductor, utilice esta guía de solución de problemas para resolverla antes de solicitar asistencia técnica. Si el problema persiste, consulte con el distribuidor Sony más próximo.

## **Alimentación**

#### **La alimentación no está activada.**

 $\rightarrow$  Compruebe que el cable de corriente esté firmemente conectado.

## **Imagen**

**No hay imagen o se produce un ruido en la imagen.**

- $\rightarrow$  Vuelva a conectar el cable de conexión firmemente.
- $\rightarrow$  Los cables de conexión están dañados.
- **→** Compruebe la conexión del televisor [\(página 15\)](#page-14-0) y cambie el selector de entrada del mismo para que la señal del reproductor aparezca en la pantalla.
- → Ajuste "LINE" de "AJUSTE PANTALLA" en un elemento adecuado para su sistema [\(página 59\)](#page-58-0).
- **→** El disco está sucio o es defectuoso.
- $\rightarrow$  Si la imagen enviada desde el reproductor pasa por la videograbadora para llegar al televisor o si está conectado a un reproductor combinado de TV/VIDEO, la señal de protección contra copias aplicada a ciertos programas de DVD podría afectar a la calidad de imagen.
- **→** El disco está grabado en un sistema de color diferente al del televisor.

#### **La imagen no llena la pantalla aunque el formato se haya ajustado en "TIPO TV" en "AJUSTE PANTALLA".**

 $\rightarrow$  El formato de pantalla del disco DVD es fijo.

#### **La imagen aparece en blanco y negro.**

→ Ajuste "LINE" de "AJUSTE PANTALLA" en un elemento adecuado para su televisor [\(página 59\)](#page-58-0).

- , Dependiendo del televisor, la imagen en pantalla aparece en blanco y negro al reproducir discos grabados en el sistema de color NTSC.
- $\rightarrow$  Si utiliza un cable SCART, asegúrese de utilizar uno completamente cableado (21 contactos).

## **Sonido**

#### **No se oye el sonido.**

- $\rightarrow$  Vuelva a conectar el cable de conexión firmemente.
- **→** El cable de conexión está dañado.
- **→** Es reproductor está conectado a la toma de entrada incorrecta del componente de audio ([página 17](#page-16-0)).
- $\rightarrow$  La entrada del componente de audio no está ajustada correctamente.
- $\rightarrow$  El reproductor se encuentra en el modo de pausa o en el de reproducción a cámara lenta.
- $\rightarrow$  El reproductor se encuentra en el modo de avance o retroceso rápido.
- $\rightarrow$  Si la señal de audio no se transmite a través de la toma DIGITAL OUT (COAXIAL), compruebe los ajustes de audio ([página 61](#page-60-1)).
- $\rightarrow$  Al reproducir un disco Super VCD que no tiene grabada la pista de audio 2, no se emitirá ningún sonido cuando seleccione "2:ESTEREO", "2:1/I" o "2:2/D".
- $\rightarrow$  Si se reproducen pistas de sonido de audio MPEG multicanal, sólo se emitirán las señales del altavoz frontal (izquierdo) y frontal (derecho) desde los dos altavoces frontales.

#### **El volumen del sonido es bajo.**

**→** En algunos discos DVD, el volumen de sonido es bajo. El volumen puede mejorar si ajusta "AUDIO DRC" de "AJUSTE AUDIO" en "TV" ([página 61\)](#page-60-2).

## **Funcionamiento**

#### **El mando a distancia no funciona.**

- $\rightarrow$  Las pilas del mando a distancia están a punto de agotarse.
- **→** Hay obstáculos entre el mando a distancia y el reproductor.
- $\rightarrow$  El mando a distancia y el reproductor están demasiado separados.
- $\rightarrow$  No orienta el mando a distancia hacia el sensor remoto del reproductor.

#### **El disco no se reproduce.**

- $\rightarrow$  El disco se ha insertado al revés. Inserte el disco con la cara de reproducción mirando hacia abajo.
- $\rightarrow$  El disco está inclinado.
- $\rightarrow$  El reproductor no puede reproducir ciertos discos ([página 6](#page-5-0)).
- **→** El código de región del disco DVD no coincide con el del reproductor.
- **→** Se ha condensado humedad dentro del reproductor ([página 3](#page-2-0)).
- $\rightarrow$  La unidad no puede reproducir un disco grabado que no se haya finalizado correctamente ([página 6](#page-5-0)).

#### **La pista de audio MP3 no se puede reproducir [\(página 47](#page-46-0)).**

- **→** El disco DATA CD no está grabado en formato MP3 compatible con Level 1/ Level 2 o Joliet de la norma ISO 9660.
- **→** El disco DATA DVD no está grabado en formato MP3 compatible con UDF (Universal Disk Format).
- $\rightarrow$  La pista de audio MP3 no tiene la extensión ".MP3".
- $\rightarrow$  Los datos no tienen el formato MP3 aunque la extensión sea ".MP3".
- $\rightarrow$  Los datos no son del tipo MPEG-1 Audio Layer III.
- **→** El reproductor no puede reproducir pistas de audio en formato mp3PRO.
- **→** El "MODO (MP3, JPEG)" se ha ajustado en "IMAGEN (JPEG)" [\(página 51\)](#page-50-1).
- **→** El disco DATA CD/DATA DVD contiene un archivo de vídeo DivX.

#### **No se puede reproducir el archivo de imagen JPEG ([página 46\)](#page-45-2).**

- **→** El disco DATA CD no está grabado en formato JPEG compatible con el nivel 1/ nivel 2 o Joliet de la norma ISO 9660.
- **→** El disco DATA DVD no está grabado en

formato JPEG compatible con UDF (Universal Disk Format).

- $\rightarrow$  El archivo tiene una extensión distinta de ".JPEG" o ".JPG".
- $\rightarrow$  La imagen es mayor de 3.072 (anchura)  $\times$ 2.048 (altura) en modo normal o más de 3.300.000 píxeles en JPEG progresivo. (Algunos archivos JPEG progresivos no pueden mostrarse aunque el tamaño de archivo esté dentro de la capacidad especificada.)
- $\rightarrow$  La imagen no cabe en la pantalla (la imagen se reduce).
- **→** El "MODO (MP3, JPEG)" se ha ajustado en "AUDIO (MP3)" ([página 51](#page-50-1)).
- **→** El disco DATA CD/DATA DVD contiene un archivo de vídeo DivX.

#### **Las pistas de audio MP3 y los archivos de imagen JPEG se empiezan a reproducir simultáneamente.**

**→** El "MODO (MP3, JPEG)" se ha ajustado en "AUTO" [\(página 51\)](#page-50-1).

#### **No se puede reproducir el archivo de vídeo DivX.**

- $\rightarrow$  El archivo no está creado en formato DivX.
- $\rightarrow$  El archivo tiene una extensión distinta de ".AVI" o ".DIVX".
- → El disco DATA CD (vídeo DivX)/DATA DVD (vídeo DivX) no está creado en un formato DivX compatible con el nivel 1/ nivel 2 o Joliet/UDF de la norma ISO 9660.
- $\rightarrow$  El archivo de vídeo DivX es mayor que 720  $(anchura) \times 576$  (altura).

#### **Los nombres de álbum/pista/archivo no se muestran correctamente.**

**→** El reproductor sólo puede mostrar números y letras. Los demás caracteres se muestran como "\*".

#### **El disco no comienza a reproducirse desde el principio.**

- $\rightarrow$  Ha seleccionado la reproducción de programa, aleatoria, repetida o repetida A-B [\(página 30](#page-29-0)).
- $\rightarrow$  Se ha activado la reanudación de reproducción [\(página 25\)](#page-24-0).

#### **El reproductor comienza a reproducir el disco automáticamente.**

- $\rightarrow$  El disco dispone de una función de reproducción automática.
- → "REPRODUCCIÓN AUTO" de "AJUSTE PERSONALIZADO" está ajustada en "SI" [\(página 59\)](#page-58-1).

#### **Aparecerá "Bloqueo de Copyright" y la pantalla se volverá azul al reproducir en el modo DVD-VR.**

 $\rightarrow$  Las imágenes tomadas desde emisiones digitales, etc., pueden contener señales de protección anticopia, como por ejemplo, señales completas de protección anticopia, señales de copia individuales y señales sin restricción.

Cuando aparecen las imágenes que contienen protección anticopia de imágenes, es posible que aparezca una pantalla azul en vez de las imágenes. La búsqueda de imágenes que se pueden reproducir puede tardar unos minutos. (Sólo para reproductores que no pueden reproducir imágenes que contienen protección anticopia)

#### **La reproducción se detiene automáticamente.**

 $\rightarrow$  Si se reproducen discos con una señal de pausa automática, el reproductor detiene la reproducción en el punto de la señal de pausa automática.

**No es posible ejecutar algunas funciones, como la detención, reproducción rápida, reproducción lenta, reproducción a cámara lenta, reproducción repetida, aleatoria o de programa.**

 $\rightarrow$  Con algunos discos, es posible que no pueda realizar algunas de las operaciones anteriores. Consulte el manual de instrucciones suministrado con el disco.

#### **No es posible cambiar el idioma de la pista de sonido.**

- **→** Pruebe a utilizar el menú del disco DVD en lugar del botón de selección directa del mando a distancia [\(página 26\)](#page-25-0).
- **→** El disco DVD en reproducción no dispone de pistas grabadas en varios idiomas.

, El disco DVD no permite el cambio del idioma de la pista de sonido.

#### **El idioma de los subtítulos no se puede cambiar ni desactivar.**

- $\rightarrow$  Pruebe a utilizar el menú del disco DVD en lugar del botón de selección directa del mando a distancia ([página 26\)](#page-25-0).
- $\rightarrow$  El disco DVD en reproducción no dispone de subtítulos grabados en varios idiomas.
- $\rightarrow$  El disco DVD no permite el cambio de los subtítulos.

#### **No es posible cambiar los ángulos.**

- $\rightarrow$  Pruebe a utilizar el menú del disco DVD en lugar del botón de selección directa del mando a distancia ([página 26\)](#page-25-0).
- $\rightarrow$  El disco DVD en reproducción no dispone de varios ángulos grabados.
- $\rightarrow$  El ángulo solamente se puede modificar cuando el indicador " $\overline{\varphi_{h}}$ " se ilumina en la pantalla del panel frontal ([página 9\)](#page-8-0).
- $\rightarrow$  El disco DVD no permite cambiar los ángulos.

#### **El reproductor no funciona correctamente.**

 $\rightarrow$  Si la electricidad estática, o un efecto similar, provoca un funcionamiento anormal del reproductor, desenchúfelo.

## **Aparecen 5 números o letras en la pantalla y en el visor del panel frontal.**

 $\rightarrow$  Se ha activado la función de autodiagnóstico. ([Consulte la tabla de la](#page-65-0)  [página 66.](#page-65-0))

#### **La bandeja de discos no se abre y aparece "LOCKED" en la pantalla del panel frontal.**

**→** Está activado el bloqueo para niños ([página 25](#page-24-1)).

#### **La bandeja de discos no se abre y aparece "TRAY LOCKED" en la pantalla del panel frontal.**

 $\rightarrow$  Póngase en contacto con su distribuidor Sony o con un centro de servicio técnico Sony local autorizado.

**En la pantalla del televisor aparece el mensaje "Error en los datos." al reproducir un disco DATA CD o DATA DVD.**

- $\rightarrow$  La pista de audio MP3, el archivo de imagen JPEG o el archivo de vídeo DivX que desea reproducir están dañados.
- $\rightarrow$  Los datos no son del tipo MPEG-1 Audio Layer III.
- **→** El formato de archivo de imagen JPEG no se ajusta a la norma DCF [\(página 46\)](#page-45-2).
- **→** El archivo de imagen JPEG tiene la extensión ".JPG" o ".JPEG", pero no tiene formato JPEG.
- $\rightarrow$  El archivo que desea reproducir tiene la extensión ".AVI" o ".DIVX" pero no tiene formato DivX, o tiene formato DivX pero no cumple con un perfil DivX Certified (certificado).

# <span id="page-65-0"></span>**Función de autodiagnóstico (cuando aparecen letras/números en el visor)**

Cuando la función de autodiagnóstico se activa para evitar que el reproductor funcione incorrectamente, aparece en la pantalla y en el visor del panel frontal un número de servicio de cinco caracteres con una combinación de una letra y cuatro dígitos (por ejemplo: C 13 50). En este caso, consulte la siguiente tabla.

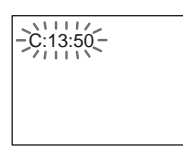

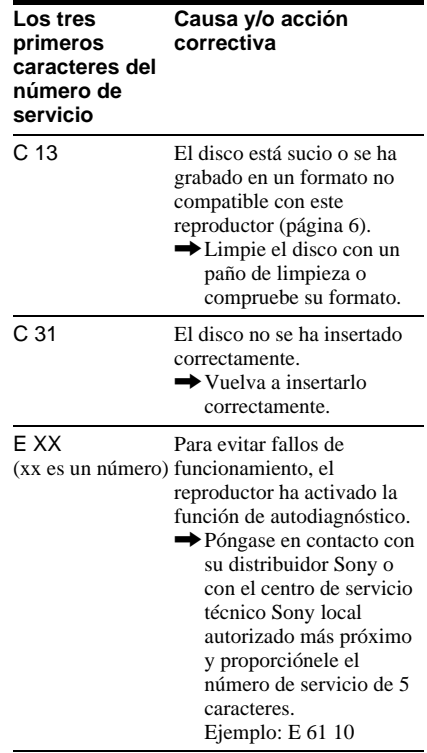

# **Especificaciones**

**Sistema Láser:** Láser semiconductor **Salidas** (**Nombre de la toma:** Tipo de toma/Nivel de salida/Impedancia de carga) **DIGITAL OUT (COAXIAL):**  Toma fonográfica/0,5 Vp-p/75 ohmios **LINE (RGB)-TV:**  (AUDIO): Toma SCART/2 Vrms/ 10 kiloohmios (VIDEO): Toma SCART/1,0 Vp-p/ 75 ohmios (S VIDEO): Toma SCART/Y: 1,0 Vp-p, C: 0,3 Vp-p (PAL), 0,286 Vp-p (NTSC)/ 75 ohmios (RGB): Toma SCART/0,7 Vp-p/ 75 ohmios

**Generales Requisitos de alimentación:**  220 – 240 V CA, 50/60 Hz **Consumo de energía:** 8 W **Dimensiones (aprox.):**  $430 \times 43 \times 206,5$  mm (anchura/altura/profundidad) incluidas partes salientes **Peso (aprox.):** 1,70 kg **Temperatura de funcionamiento:** De 5 °C a 35 °C **Humedad de funcionamiento:** De 25 % a 80 % **Accesorios suministrados**

Consulte la [página 14](#page-13-0). Las especificaciones y el diseño están sujetos

a cambios sin previo aviso.

# <span id="page-67-1"></span>**Lista de códigos de idioma**

Para obtener más información, consulte las páginas [43,](#page-42-0) [57.](#page-56-1) La ortografía de los idiomas cumple la norma ISO 639: 1988 (E/F).

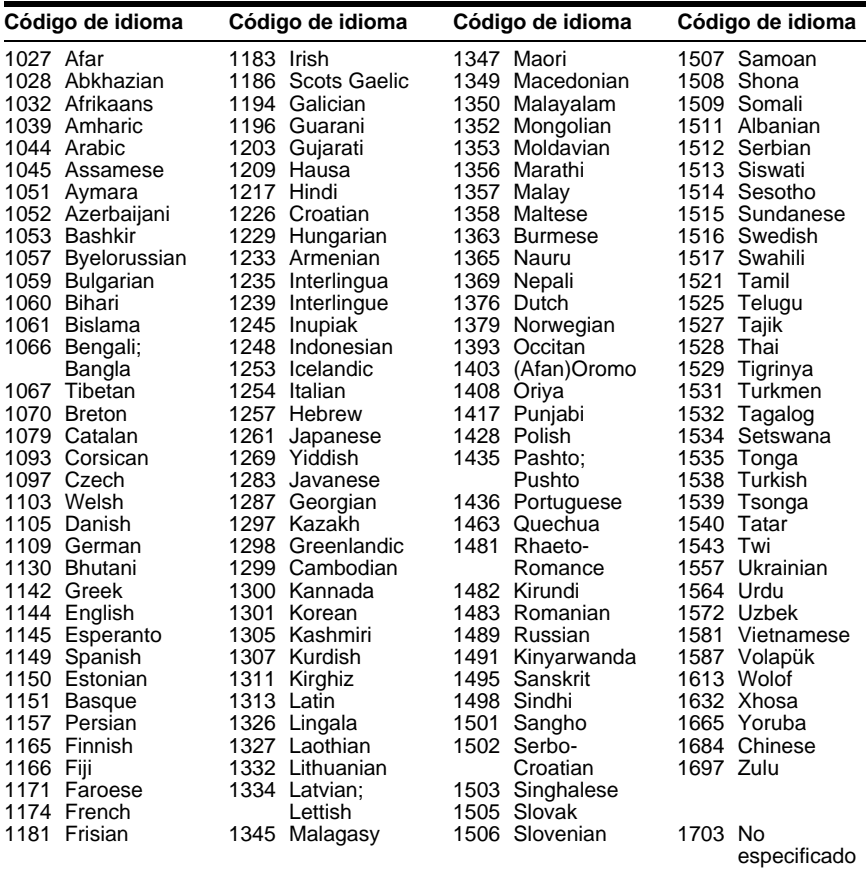

# <span id="page-67-0"></span>**Lista de códigos de zona de reproducción prohibida**

Para obtener más información, consulte [página 37](#page-36-1).

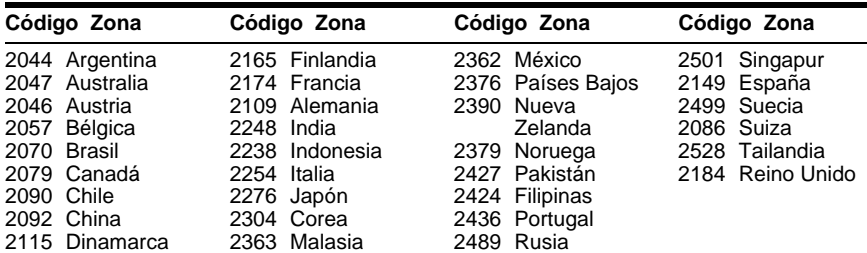

# **Índice**

## **Nú[meros](#page-57-0)**

16:9 58 4:3 EXPLO PAN [58](#page-57-1) 4:3 TIPO BUZÓN [58](#page-57-2) 48kHz/96kHz PCM [62](#page-61-6)

## **A**

A-B REPETICION [33](#page-32-0) AJUSTE [56](#page-55-1) AJUSTE AUDIO [61](#page-60-3) AJUSTE DE IDIOMA [57](#page-56-1) AJUSTE PANTALLA [58](#page-57-3) AJUSTE PERSONALIZADO [59](#page-58-2) Ajuste rápido [20,](#page-19-0) [57](#page-56-2) ÁLBUM [41](#page-40-0) Álbum [46](#page-45-3) ALEATORIA [31](#page-30-0) Altavoces Conexión [17](#page-16-1) ÁNGULO [24](#page-23-0) ARCHIVO [41](#page-40-1) ATENUADOR [60](#page-59-0) AUDIO [43](#page-42-0), [57](#page-56-3) AUDIO DRC [61](#page-60-2) Avance [24](#page-23-1) Avance rápido [39](#page-38-0)

## **B**

BLOQUEO DE SEGURIDAD [36](#page-35-0) Bloqueo para niños [25](#page-24-2) Búsqueda [39](#page-38-1)

## **C**

CAPITULO [40](#page-39-0) CD [6,](#page-5-1) [23](#page-22-0) Conexión [14,](#page-13-1) [15](#page-14-0) Congelación de fotogramas [40](#page-39-1)

## **D**

DATA CD [5,](#page-4-0) [46,](#page-45-4) [53](#page-52-0) DATA DVD [5](#page-4-1), [46](#page-45-5), [53](#page-52-0) DEFINICION [35](#page-34-0) DESCONEXIÓN AUTOMÁTICA [59](#page-58-3) Discos reproducibles [6](#page-5-2) Div $X^{\textcircled{\tiny{\textcirc}}}$  [53](#page-52-0), [60](#page-59-1) DOLBY DIGITAL [43,](#page-42-1) [62](#page-61-1) DTS [43,](#page-42-2) [62](#page-61-0) DVD [5,](#page-4-2) [23](#page-22-0) DVD+RW [5](#page-4-3)[,](#page-4-4) [24](#page-23-2) DVD-RW 5

## **E**

EFECTO [52](#page-51-2) ESCENA [40](#page-39-2) Exploración [39](#page-38-2)

#### **F**

FAST PL[AY \(reproducción](#page-23-3)  rápida) 24 FECHA [50](#page-49-0) FONDO [58](#page-57-4)

## **I**

Indicación en pantalla Pantalla de ajustes [56](#page-55-1) Pantalla del menú de control [11](#page-10-0) Indicador ID3 [27](#page-26-1) INDICE [40](#page-39-3) INTERVALO [52](#page-51-3)

## **J**

JPEG [5,](#page-4-5) [46](#page-45-6)

## **L**

LINE [59](#page-58-4) Localización de un punto específico observan[do la pantalla del](#page-38-1)  televisor 39

#### **M**

Mando a distancia [10](#page-9-0), [18](#page-17-0), [19](#page-18-0) Manipulació[n de los discos](#page-34-1) [3](#page-2-1) MEMORIA 35 MENU [57](#page-56-4) Menú de control [11](#page-10-1) Menú del DVD [26](#page-25-1) MENU PANTALLA [57](#page-56-5) MEZCLA [61](#page-60-4) MODO (MP3, JPEG) [51](#page-50-2) MODO DE VISUALIZACIÓN PERSONAL [34](#page-33-0) MODO PAUSA [60](#page-59-2) MP3 [5](#page-4-6), [46](#page-45-7) MPEG [43,](#page-42-0) [62](#page-61-7)

## **N**

NAVEGACIÓN POR LAS IMÁGENES [42](#page-41-1), [49](#page-48-1)

## **O**

ORIGINAL [26](#page-25-2) ORIGINAL/PLAY LIST [26](#page-25-3)

## **P**

Pantalla Pantalla del menú de control [11](#page-10-0) Pantalla de ajustes [56](#page-55-1) PER[SONALIZADO](#page-17-0) [56](#page-55-1) Pilas 18 PISTA [40](#page-39-4) PLAY LIST [26](#page-25-4) Presentación de diapositivas [50](#page-49-1) PROGRAMA [30](#page-29-1)

## **R**

RÁPIDO [57](#page-56-6) Reanudación de la reproducción [25](#page-24-0) REANUDACIÓN MULTIDISCO [26](#page-25-5), [60](#page-59-3) REPETICION [32](#page-31-0) Reproducción a cámara lenta [39](#page-38-3) Reproducción aleatoria [31](#page-30-0) REPRODUCCIÓN AUTO [59](#page-58-1) Reproducción continua CD/V[IDEO CD](#page-22-0) [23](#page-22-0) DVD 23 Reproducción de programa [30](#page-29-1) Reproducción PBC [27](#page-26-2) REPRODUCCIÓN PROHIBIDA [36](#page-35-0) Reproducción repetida [32](#page-31-1) RESTAURAR [57](#page-56-7) Retroceso rápido [39](#page-38-4)

## **S**

SALIDA DIGITAL [61](#page-60-1) Salida digital [62](#page-61-8) SALVA PANTALLA [58](#page-57-5) SELECCION PISTA [60](#page-59-4) SLOW P[LAY \(reproducción](#page-23-4)  lenta) 24 Solución de problemas [63](#page-62-0) Sonido envolvente de 5.1 canales 17 SUBTITULO [24](#page-23-5)[,](#page-16-2) [49](#page-48-2)[,](#page-16-2) [57](#page-56-8) Surround 45

## **T**

TIEMPO/TEXTO [40](#page-39-5) TIPO TV [58](#page-57-6) TITULO [40](#page-39-6)

TVS (Sonido envolvente virtual del televisor) [45](#page-44-1)

## **V**

VIDEO CD [5,](#page-4-7) [23](#page-22-0) Visor Pantalla de ajustes [56](#page-55-2) Visor del panel frontal [9](#page-8-1) Visor del panel frontal [9](#page-8-1) VISUALIZADOR CAPITULOS [42](#page-41-1) VISUALIZADOR PISTA [42](#page-41-1) VISUALIZADOR TITULOS [42](#page-41-1) VOLVER A REPRODUCIR [24](#page-23-6)

## **Z**

ZOOM [24](#page-23-7), [49](#page-48-3)

 $\ddot{\mathbf{y}}$  Para descubrir sugerencias, consejos e información sobre productos y servicios Sony, por favor visite: www.sony-europe.com/myproduct.

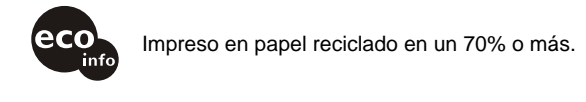

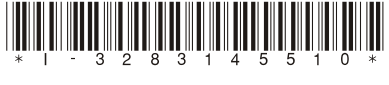

 $3 - 283 - 145 - 51(1)$ 

Sony Corporation Printed in Hungary